# **Gebruikershandleiding Aardlekschakelaar Tester**

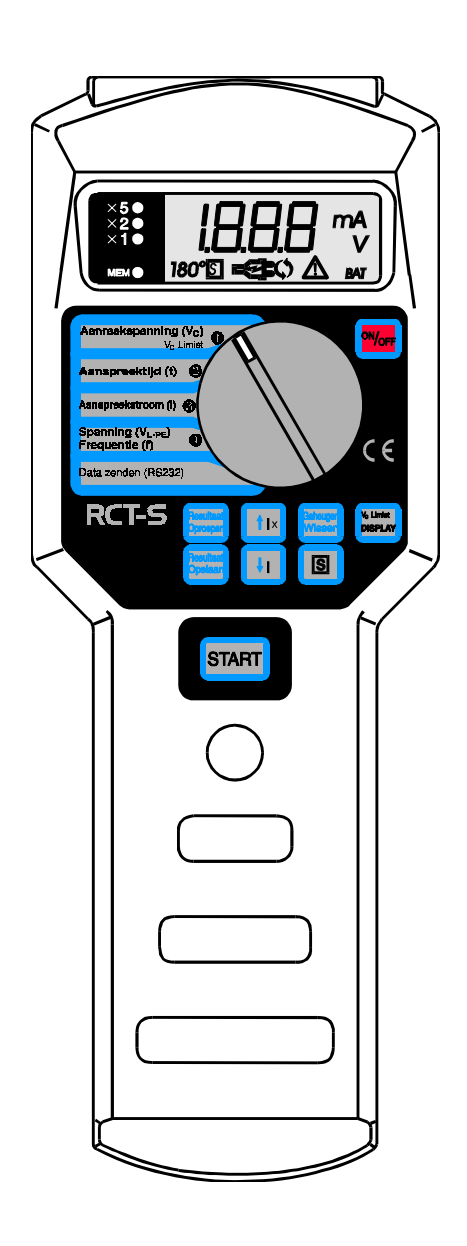

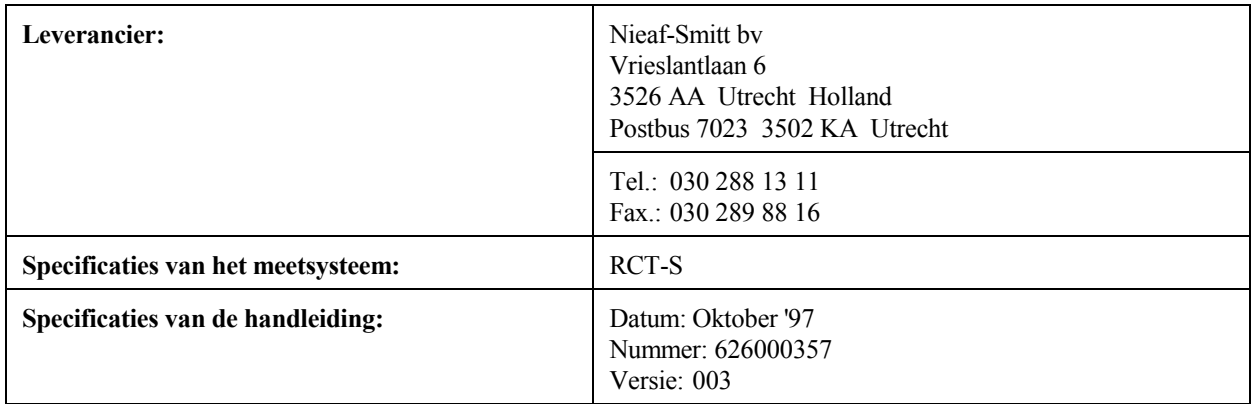

### **Voorwoord**

Deze gebruikershandleiding beschrijft de tester type Aardlekschakelaar Tester. De informatie in deze handleiding is belangrijk voor het goed en veilig functioneren van het meetsysteem. Indien u niet bekend bent met de bediening, het preventief onderhoud etc. van dit meetsysteem, lees dan deze gebruikershandleiding van het begin tot het einde goed door. Bent u wel bekend met deze zaken, dan is deze handleiding als naslagwerk te gebruiken. U kunt de benodigde informatie snel vinden met behulp van de inhoudsopgave.

In deze gebruikershandleiding worden, om de aandacht te vestigen op bepaalde onderwerpen of acties, de volgende markeerconventies gebruikt.

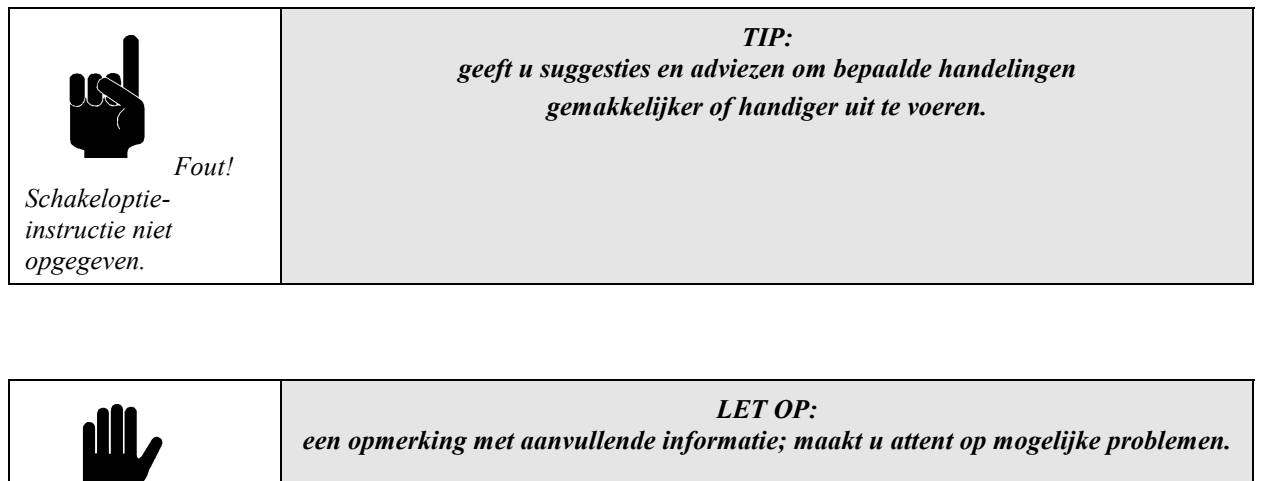

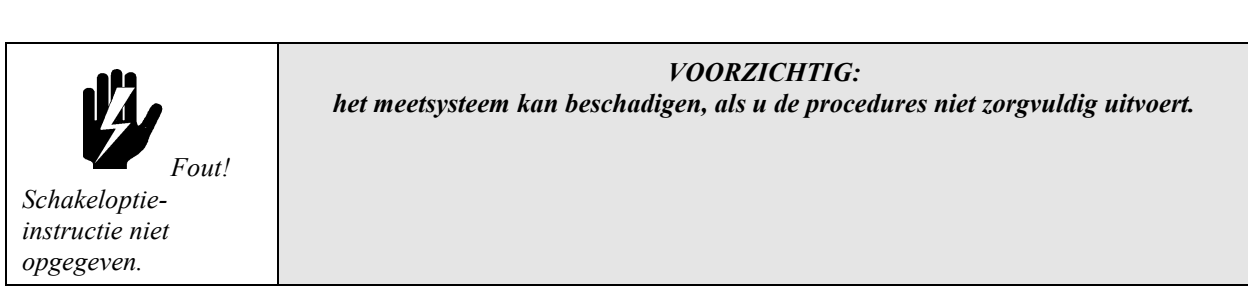

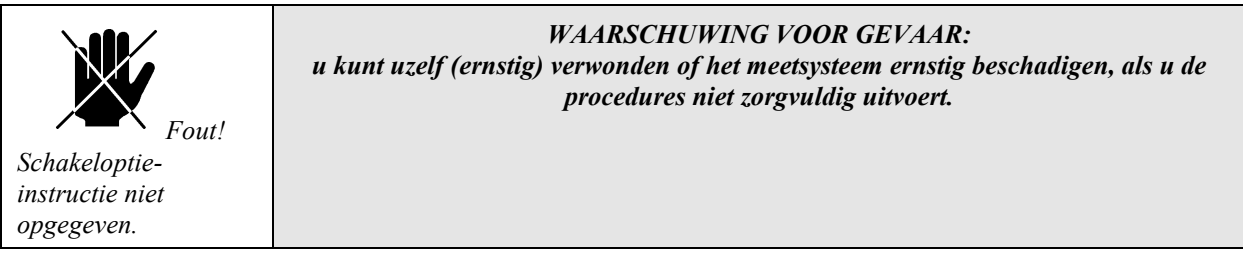

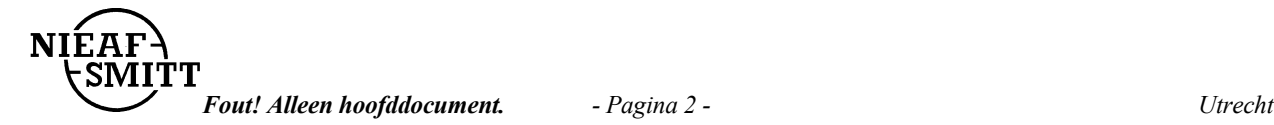

*Fout!*

*Schakeloptieinstructie niet opgegeven.*

- dit document wordt aangeduid met de woorden gebruikershandleiding of handleiding;
- het meetsysteem wordt aangeduid met de woorden tester of meetsysteem;
- waarden / gegevens die op het display verschijnen worden tussen aanhalingstekens aangegeven bijvoorbeeld "230 V"
- toetsen of schakelstanden worden aangegeven tussen rechthoekige haken, bijvoorbeeld [start] toets.

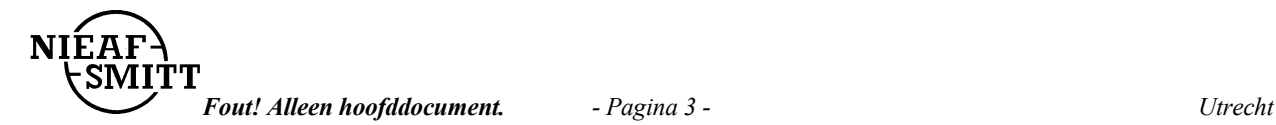

### **Garantie**

Nieaf-Smitt bv geeft gedurende een periode van 6 maanden garantie op het meetsysteem. De garantieperiode gaat in op de dag dat de levering plaatsvindt. De aansprakelijkheid is vastgelegd in de leveringsvoorwaarden van het FME en HE.

#### © Copyright 1997

Alle rechten voorbehouden. Niets uit deze uitgave mag worden verveelvoudigd, of in een geautomatiseerd gegevensbestand worden opgeslagen, of openbaar gemaakt, in enige vorm of wijze, hetzij elektronisch, mechanisch, door fotokopieën, opnamen, of op enige manier, zonder voorafgaande schriftelijke toestemming van Nieaf-Smitt bv.

Nieaf-Smitt bv behoudt zich het recht voor om te allen tijde wijzigingen aan te mogen brengen zonder direct medeweten van de klant. De inhoud van deze gebruikershandleiding kan ook veranderd worden.

Deze gebruikershandleiding is met de grootste zorg geschreven. Nieaf-Smitt bv kan niet verantwoordelijk worden gesteld voor fouten in deze publicatie en/of voor de gevolgen hiervan.

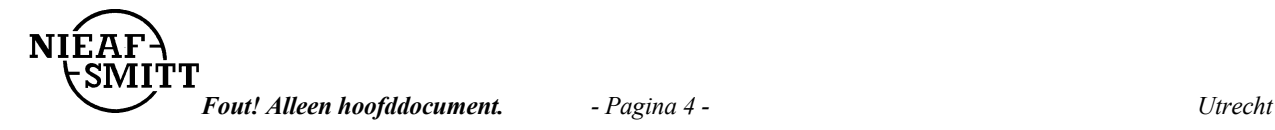

## **Waarschuwingen op de tester**

Op de tester zijn een aantal pictogrammen aangebracht, die als doel hebben de gebruiker te waarschuwen voor de mogelijke risico's, die nog aanwezig kunnen zijn ondanks het veilige ontwerp.

*Tabel 1: Pictogrammen op het meetsysteem*

| Pictogram | Omschrijving                                                                           | Positie op de tester                                                                  |
|-----------|----------------------------------------------------------------------------------------|---------------------------------------------------------------------------------------|
|           | Waarschuwing:<br>Algemeen gevaarteken. Lees de<br>bijbehorende instructies zorgvuldig. | Aan de achterzijde van de tester op de<br>instructiekaart.                            |
|           | Waarschuwing:<br>Gevaar voor direct contact met delen onder<br>spanning.               | Aan de achterzijde van de tester op de<br>instructiekaart en onder de batterijdeksel. |
|           | Markering:<br>Isolatieklasse II (dubbele isolatie).                                    | Aan de achterzijde van de tester op de<br>instructiekaart                             |
|           | Markering:<br>Geeft de KEMA certificatie van de tester<br>aan.                         | De KEMA keur kunt u vinden op de<br>voorzijde van het meetsysteem.                    |
|           | CE-markering:<br>Geeft de conformiteit met de Europese<br>Richtlijnen aan.             | De CE-markering kunt u vinden op de<br>voorzijde van het meetsysteem.                 |

Alle randapparatuur die gebruikt wordt bij dit meetinstrument moet voorzien zijn van CE-markering. Denk bijvoorbeeld aan het gebruik van een PC.

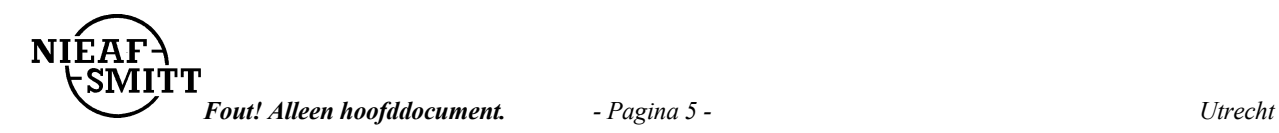

# **INHOUDSOPGAVE**

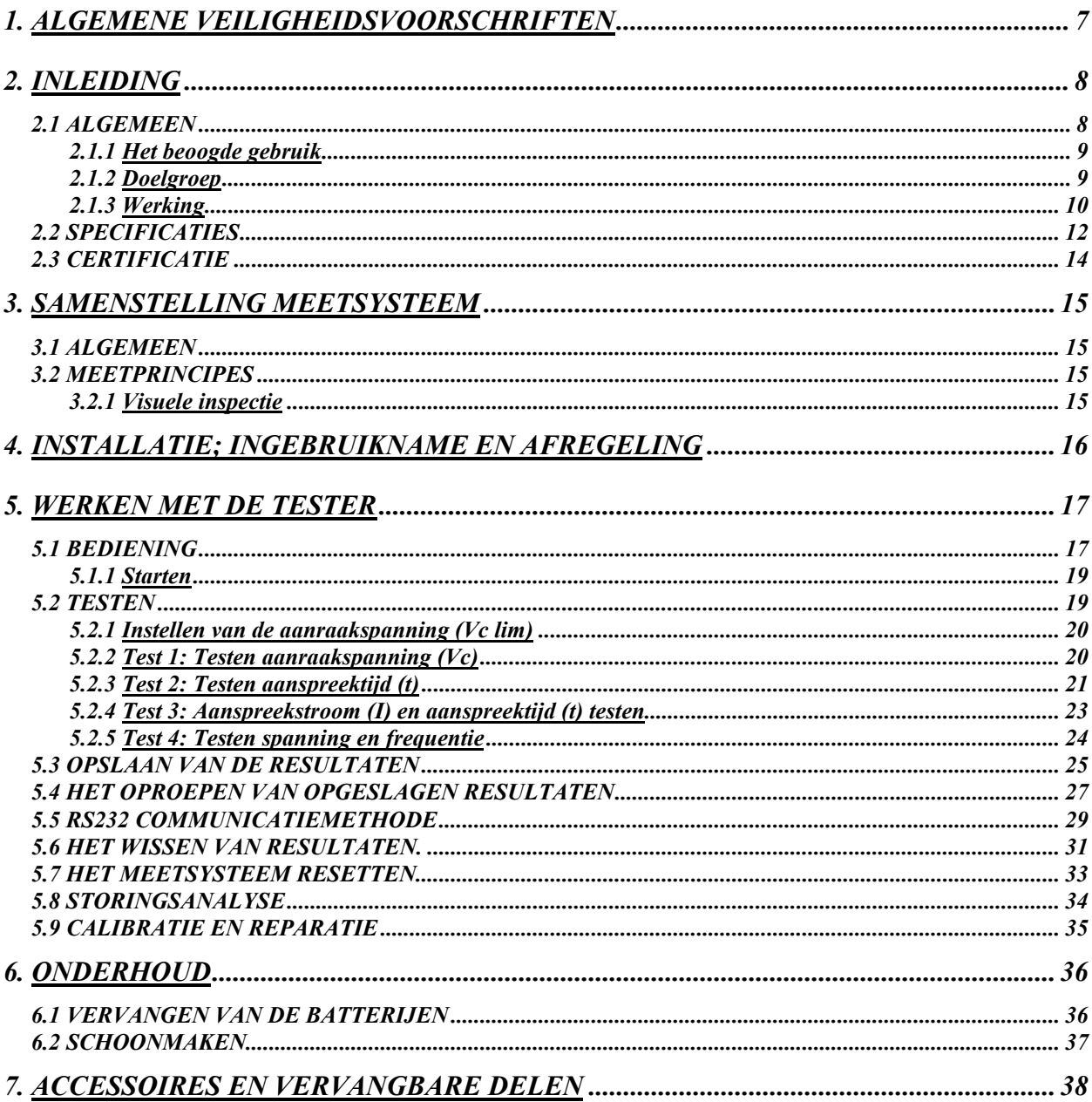

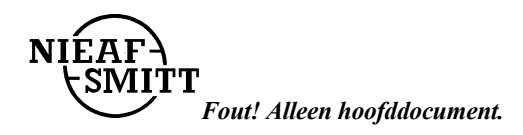

#### **Tabellen:**

*Tabel 1: Pictogrammen op het meetsysteem Tabel 2: Metingen en beproevingen in installaties Tabel 3: Bediening keuzeschakelaar en toetsen Tabel 4: Toelaatbare grenzen van de uitschakeltijden volgens de IEC-1009-1 standaard Tabel 5:Resultaten in het geheugen opslaan Tabel 6: Ingestelde waarde van de parameters Tabel 7: Algemene storingen en display meldingen*

#### **Figuren:**

- *Figuur 1: Aansluiting op een TT-systeem*
- *Figuur 2: Wisselstroom foutstroom*

*Figuur 3: Bediening*

*Figuur 4: Voorbeeld van een testresultaat van de aanraakspanning*

*Figuur 5: Voorbeeld van een testresultaat van de aanspreektijd*

*Figuur 6: Voorbeeld van een testresultaat van de aanspreekstroom*

*Figuur 7: Voorbeeld van een testresultaat van de spanning en frequentie*

*Figuur 8: Identificatienummer van iedere functie*

*Figuur 9: RS232 poort*

*Figuur 10: RS232 kabel*

*Figuur 11: Voorbeeld van een uitdraai*

*Figuur 12: Plaatsen batterijen*

*Figuur 13: Universele testkabel*

#### **Bijlagen:**

*Bijlage 1: EU-Verklaring van Overeenstemming*

#### *Bijlage 2: Aansluitschema's*

- *meten van de aanraakspanning (Vc) zonder uitschakeling van de aardlekschakelaar*
- *bepalen van de aanspreektijd (t) van de standaard of selectieve aardlekschakelaar*
- *bepalen van de aanspreekstroom (I*∆*) van de standaard aardlekschakelaar en bepaling van de aanspreektijd (t) bij deze stroom*
- *bepaling van de spanning of frequentie*

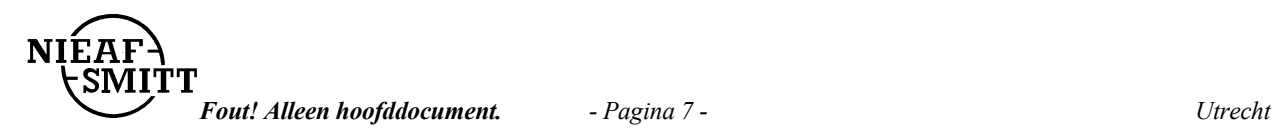

# *1. ALGEMENE VEILIGHEIDSVOORSCHRIFTEN*

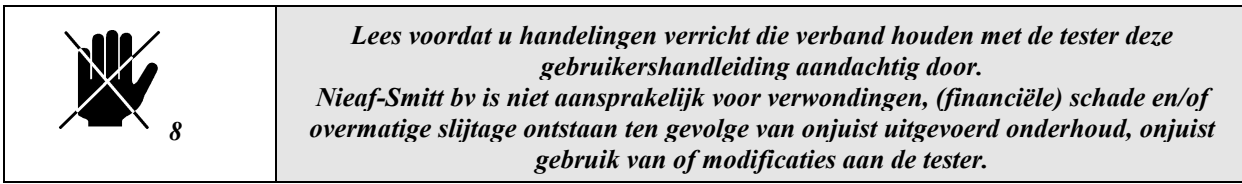

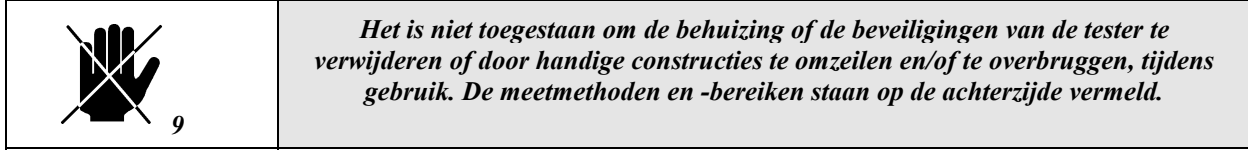

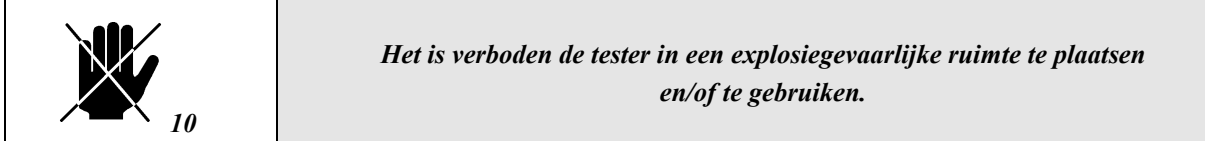

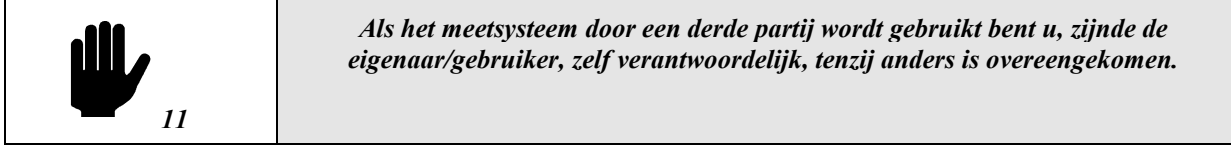

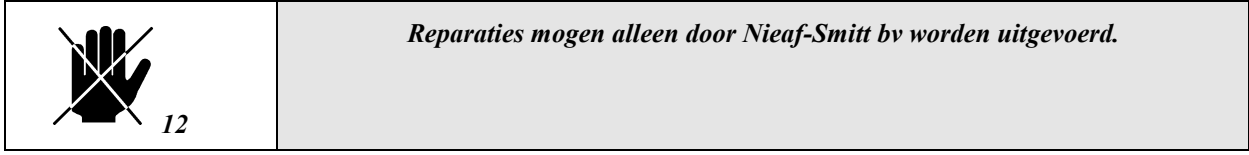

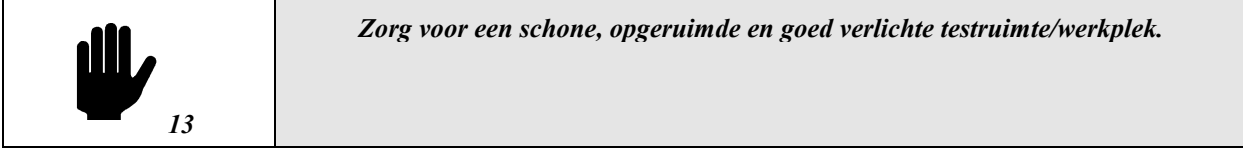

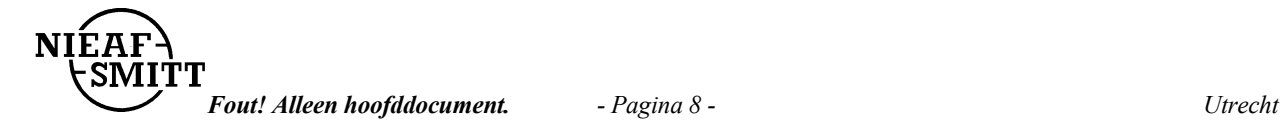

### *2. INLEIDING*

#### *2.1 ALGEMEEN*

De Arbeidsomstandighedenwet (ARBO-wet) is bedoeld om de veiligheid van de werknemer op de werkplek te garanderen. In de norm NEN 3140 worden de veiligheidseisen en -testen met betrekking tot de elektrische installatie en elektrische apparaten/gereedschappen verder uitgewerkt.

Installaties die periodiek moeten worden geïnspecteerd:

- installaties van transportinrichtingen, hefwerktuigen en elektrisch bediende afsluitingen tenminste éénmaal per jaar;
- overige installaties tenminste éénmaal per vijf jaar,
- en verder zo vaak als daartoe aanleiding is.

Deze bepaling geldt niet voor installaties in normale woongebouwen.

*Tabel 2: Metingen en beproevingen in installaties*

| Metingen en beproevingen                                           | Verwijzing naar NEN 3140            |
|--------------------------------------------------------------------|-------------------------------------|
| A. onderbrekingen in beschermings- en aardleidingen                | 16.7.1                              |
| B. de isolatieweerstand van de installatie                         | 16.7.2                              |
| C. de isolatieweerstand bij veilige scheiding van stroomketens     | 16.7.3                              |
| D. de isolatieweerstand bij bescherming door isolerende vloeren en |                                     |
| wanden, voor zover 413.3 van NEN 1010 van toepassing is            | 16.7.4                              |
| E. bescherming door automatische uitschakeling:                    |                                     |
| 1. aardverspreidingsweerstand <sup>1)</sup>                        | 16.7.5.1                            |
| 2. weerstand van beschermingsleidingen $^{3}$ <sup>5)</sup>        |                                     |
|                                                                    | 16.7.5.2                            |
| 3. impedantievna de foutstroomketen die door een defect tot        |                                     |
| stand komt $^{3(5)}$                                               | 16.7.5.3                            |
| 4. aanspreekstroom van aardlekbeveiligingen                        | 16.7.5.4                            |
| 5. uitschakelspanning van gestelspanningsbeveiligingen 4)          | 16.7.5.5                            |
| 6. foutstroom bij een eerste defect $2$                            | 16.7.5.6                            |
| F. enkelpoligeschakelaars                                          | 16.7.6                              |
| G. doorslagvastheid in schakel- en verdeelinrichtingen             | 16.7.7                              |
| H. uitschakelstroom en - tijd van beveiligingstoestellen tegen     |                                     |
| kortsluitstroom                                                    | 16.7.8.1 $t/m$ 16.7.8.3 en 16.7.8.6 |
| I. uitschakelstroom en - tijd van beveiligheidstoestellen tegen    |                                     |
| overbelastingsstroom <sup>6)</sup>                                 | $16.7.8.3$ t/m $16.7.8.6$           |
| K. bescherming tegen te hoge temperatuur bij normaal bedrijf       | 16.7.9                              |
| L. de juiste werking van de veiligheidsketens                      | 16.7.10                             |

1) Niet in installaties die deel uitmaken van een TN-stelsel. (Voor TT-stelsels zie 413.1.4.2 van NEN 1010, en voor IT-stelsels zie 413.1.5.3 van NEN 1010).

2) Niet in installaties die deel uitmaken van een IT-stelsel waarin een een toestel voor doorlopende bewaking van de isolatietoestand volgens 413.1.5.4 van NEN 1010 aanwezig is of waarvan het IT-stelsel via een hoge impedantie Z met aarde is verbonden en alle metalen gestellen door middel van.een beschermingsleiding met deze impedantieszijn verbonden.

3) Niet in installaties die deel uitmaken van een TN-stelsel waarvan:

i) de berekening van de impedantie van de foutstroomketen aanwezig is en

ii) de lengte en de doorsnede van de beschermingsleidingen kan worden gecontroleerd.

4) In installaties die deel uitmaken van een TT- of IT-stelsel indien gestelspanningsschakelaars zijn aangebracht.

5) In installaties die deel uitmaken van IT-stelsels alleen wanneer de metalen gestellen door een beschermingsleiding met elkaar zijn verbonden.

6) Niet voor thermische overbelasingsstroomrelais.

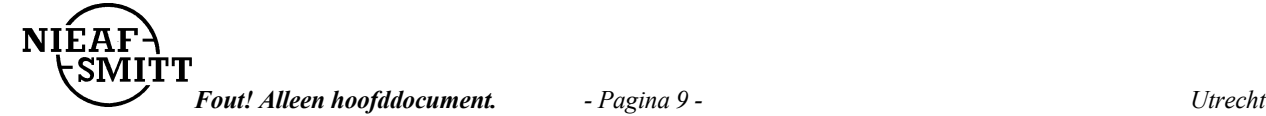

# *2.1.1 Het beoogde gebruik*

De tester RCT-S werkt volgens de norm NEN 3140 en is opgenomen in de Regeling voor de erkenning van Elektrotechnische Installateurs (REI 1976/83) voor waarborginstallateurs, zodat de elektrische veiligheid van alle geteste installaties conform de normen kan worden beoordeeld.

De tester is bedoeld voor het uitvoeren van metingen aan aardlekschakelaars. Met dit meetsysteem kunt u aardlekschakelaars testen die gevoelig zijn voor sinusvormige foutstromen. Dit meetsysteem is niet geschikt voor andere toepassingen.

Ieder ander gebruik dan hierboven beschreven sluit uw leverancier uit van iedere verantwoordelijkheid.

### *2.1.2 Doelgroep*

De doelgroep waar deze gebruikershandleiding betrekking op heeft zijn bevoegde personen en technisch vakbekwame personen.

Bevoegde personen zijn personen die:

- een zeker kennisniveau hebben opgebouwd door scholing/training en die;
- bepaalde vaardigheden hebben om het meetsysteem te bedienen.

Technisch vakbekwame personen zijn personen die:

- bevoegd zijn en die;
- een zeker technisch kennisniveau hebben opgebouwd door scholing/training en die;
- bekend zijn met de meetmethode van de tester en die zich bewust zijn van de mogelijke gevaren en risico's.

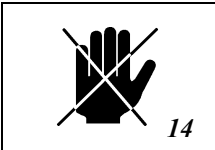

*Reparaties mogen alleen door Nieaf-Smitt bv worden uitgevoerd.*

Onder bedienen verstaan we:

- het instellen van de tester en het uitvoeren van testen;
- het verwerken van de testresultaten.

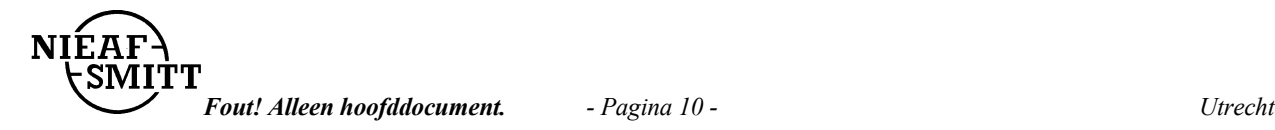

## *2.1.3 Werking*

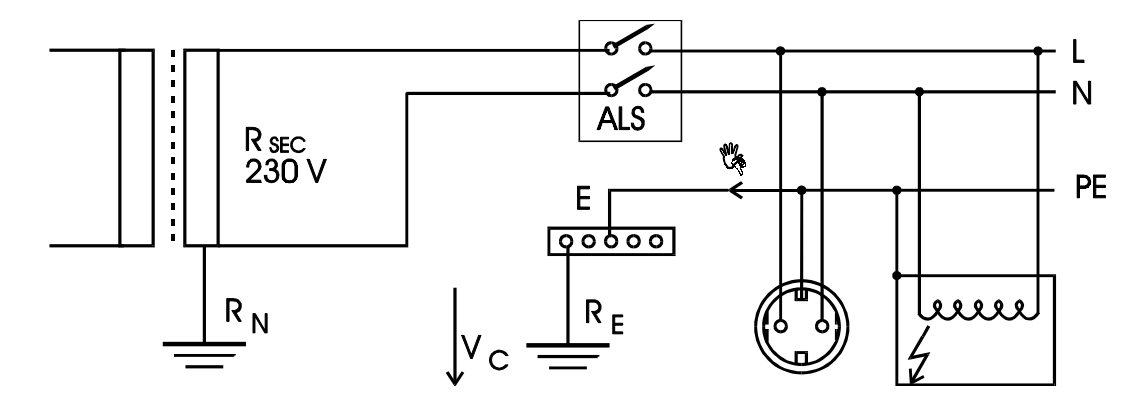

### **Theoretisch werkingsprincipe van aardlekschakelaars**

*Figuur 1: Aansluiting op een TT systeem*

 $R_N$  aardweerstand van de transformator RSEC weerstand van de secundaire winding van de transformator

Als een gedeelte van de fasestroom door een slechte isolatie heen lekt naar de behuizing van een meetsysteem kan daardoor een gevaarlijke spanning Vc over de aardweerstand RE optreden. Omdat sommige aardlekschakelaars uitsluitend voor positieve of negatieve halve perioden gevoelig zijn, heeft de RCT-S de mogelijkheid om een foutstroom te generen bij een positieve (0°) of negatieve (180°) startfase, zie figuur 2.

#### a) Sinusvorm (startfase 0°)

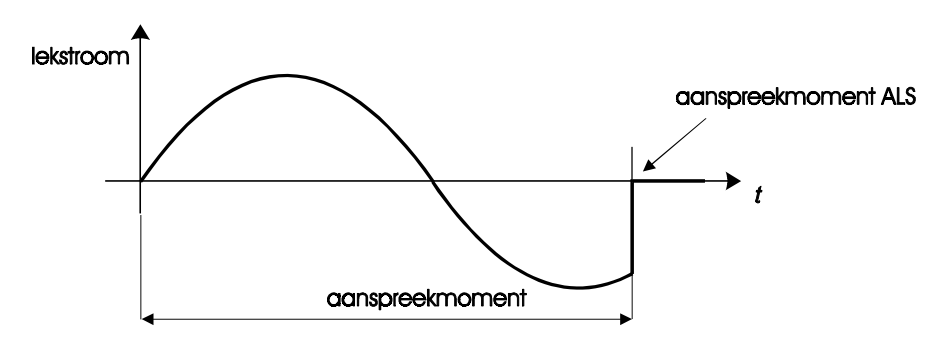

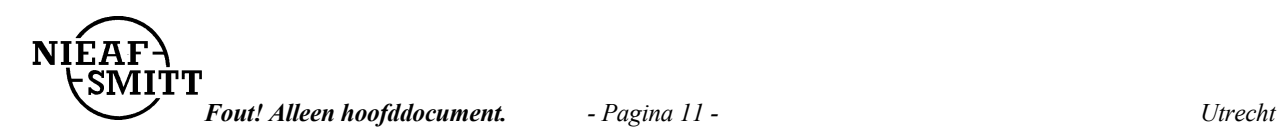

b) Sinusvorm (startfase 180°)

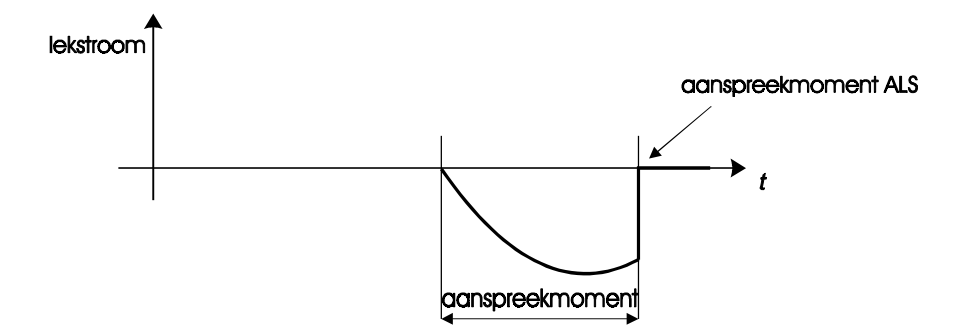

*Figuur 2: Wisselstroom foutstroom.*

### **Opbouw**

De RCT-S is een elektronisch microprocessor bestuurd meetsysteem waarmee testen aan aardlekschakelaars (met of zonder tijdsvertraging) kunnen worden uitgevoerd. Met een draaiknop is de test te selecteren. Hierdoor kunt u, zijnde de gebruiker, de gewenste meetmethode bepalen.

Aardlekschakelaars kunnen worden getest op:

- 1. Gevoeligheid volgens de vorm van de foutstroom (aanspreekstroom)
	- wisselstroomtype.
- 2. Uitschakelvertaging (aanspreektijd).
	- zonder vertraging (standaard type);
	- met vertraging (selectief type).
- 3. Uitschakelstroom (aanspreekstroom). - 10 mA; 30 mA; 100 mA; 300 mA; 500 mA.

#### **Aansluiten**

Het meetsysteem wordt gevoed door vier alkaline batterijen (4 x 1,5 V IEC). De tester is voorzien van een aan/uit schakelaar en is na inschakelen direct klaar voor gebruik. De testsnoer of de RS232 kabel worden aan de bovenzijde van het meetsysteem aangesloten. Vooringestelde parameters blijven opgeslagen als de tester wordt uitgeschakeld.

#### **Meten**

Iedere test heeft een specifieke meetopstelling, die bij iedere meetmethode zal worden vermeld. Als de L en N leidingen verwisseld zijn hoeft de netstekker niet omgedraaid te worden omdat het meetsysteem voorzien is van een automatische fase/nul detectie. Met de bijgeleverde standaard testkabel kunt u direct een aantal parameters van geaarde wandcontactdozen testen

Met het meetsysteem kunt u de volgende metingen verrichten:

- 1. Aanraakspanning (UB) bij een stroom van I∆N (gewone type) of bij een stroom van 2I∆N (selectieve type) zonder dat de aardlekschakelaar uitschakelt.
- 2. Aanspreektijd (t) bij een stroom van I∆N, 2I∆N, 5I∆N.
- 3. Aanspreekstroom (I∆) en de aanspreektijd t bij deze aanspreekstroom.
- 4. Netspanning tussen fase en aardaansluitingen van de beschermingsketen.

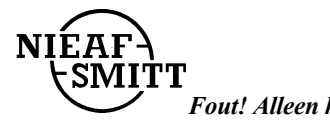

# *2.2 SPECIFICATIES*

# **Algemeen**

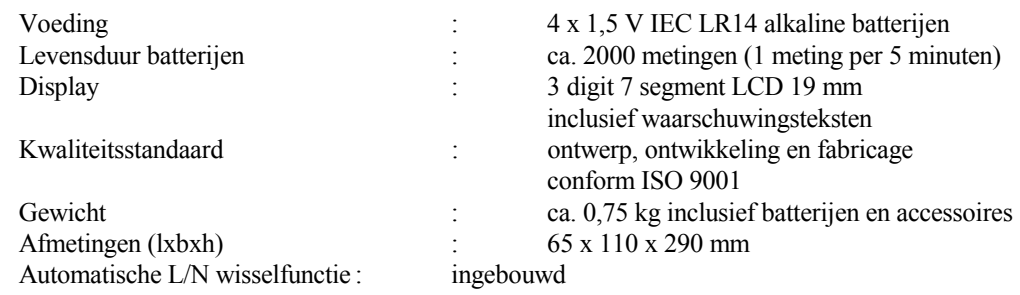

# **Omgeving en opslag**

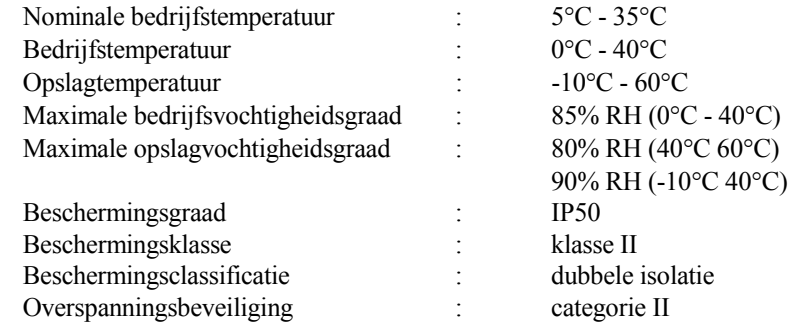

## **Testen**

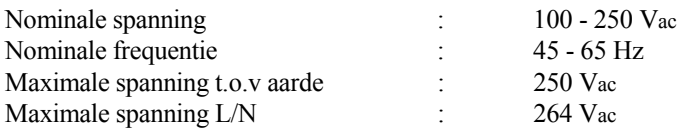

# **Aanspreektijd (t) van een aardlekschakelaar (standaard of selectief)**

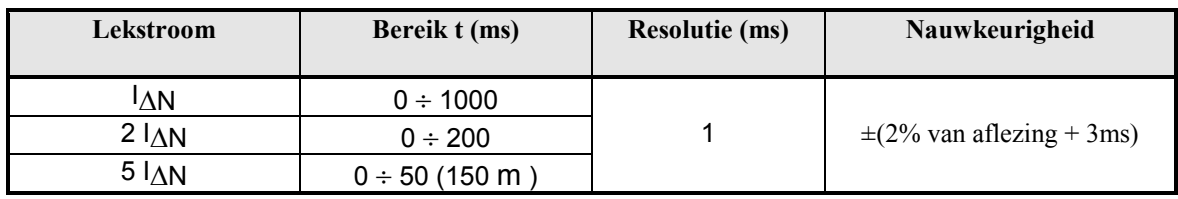

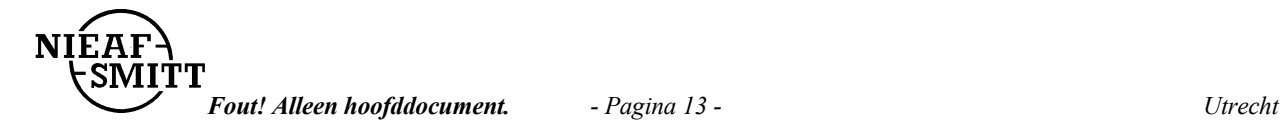

## **Effectieve stroomwaarden (10 ms) van foutstromen**

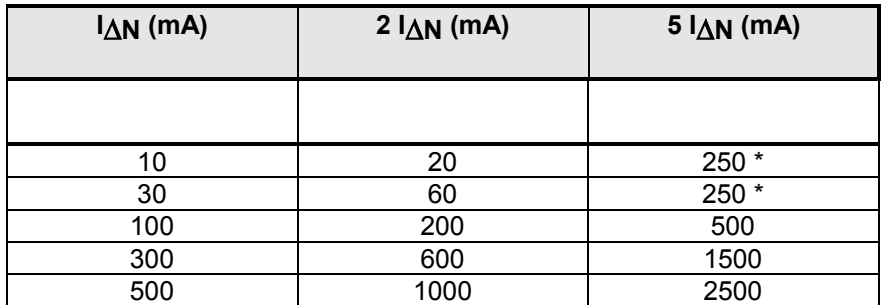

Nauwkeurigheid van de foutstroom: +10%, -0%

\* Voor de nominale waarden I∆N ≤ 30mA is de vijfvoudige teststroom 0.25A.

### **Aanraakspanning (UB) bij de nominale foutstroom (standaard aardlekschakelaar) of op de dubbele nominale belasting (voor een selectieve aardlekschakelaar)**

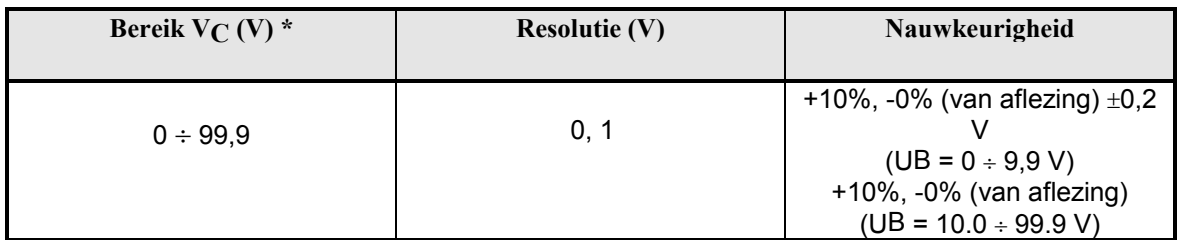

Teststroom: 0.5 I∆N

De bovengenoemde specificaties gelden onder de volgende condities:

- max. instabiliteit van de netspanning gedurende de meting is  $\pm 1\%$ ,

- de beschermingsleiding (aarde) is vrij van interferentiespanningen.

# **Aanspreekstroom (I**∆**) van een standaard aardlekschakelaar**

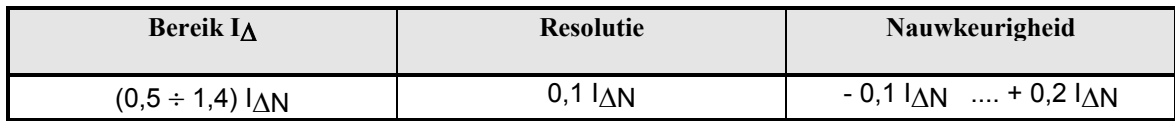

- Uitschakeltijd (t) van een standaard aardlekschakelaar bij uitschakelstroom:

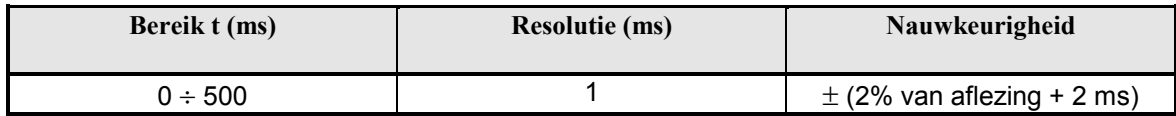

# **Wisselspanning UL-PE**

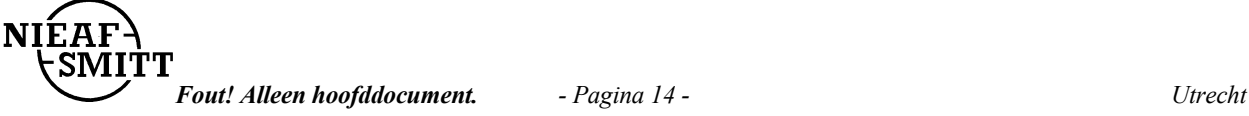

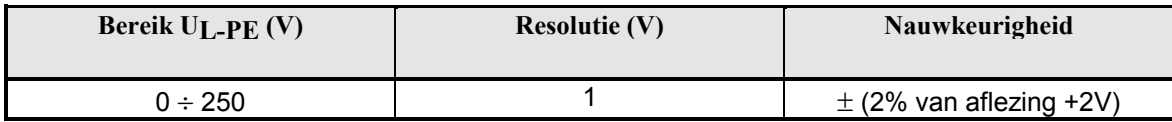

# **Frequentie**

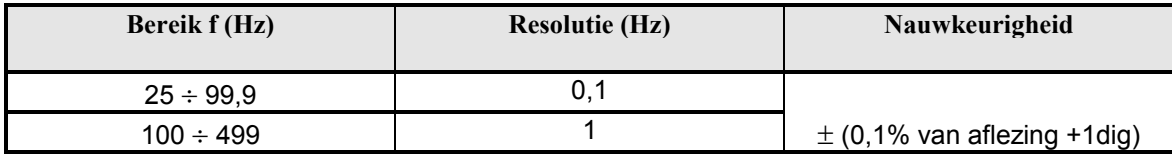

### **Transport**

De tester is een draagbaar meetinstrument en wordt tijdens de meting in de hand gehouden of weggelegd op een stevige ondergrond. Bij vervoer moet de tester goed worden beschermd om beschadiging te voorkomen.

# *2.3 CERTIFICATIE*

De tester voldoet aan de van toepassing zijnde Europese Richtlijnen. Tijdens het ontwerp van het meetsysteem zijn normen toegepast om te kunnen voldoen aan de fundamentele eisen van de Richtlijnen. Op basis van deze gegevens is CE-markering aangebracht. De Richtlijnen en normen worden opgesomd in de EU-verklaring van Overeenstemming (zie bijlage 1).

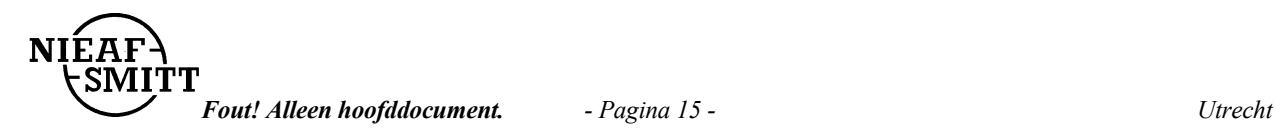

# *3. SAMENSTELLING MEETSYSTEEM*

## *3.1 ALGEMEEN*

De RCT-S is in een stevige behuizing van kunststof gebouwd. Het display bevindt zich aan de voorzijde van de tester. De meetresultaten kunnen op het display worden uitgelezen. De hoofdonderdelen (zie de figuren in hoofdstuk 5) worden hieronder weergegeven:

#### **Voorzijde**:

- 1. Aan/uit toets
- 2. Draaiknop keuzeschakelaar
- 3. LCD-display (nr. 13 in de figuur)

#### **Achterzijde**:

- 1. Instructiekaart
- 2. Serienummer
- 3. Batterijdeksel
- 4. Schroef voor batterijdeksel

# *3.2 MEETPRINCIPES*

## *3.2.1 Visuele inspectie*

Voordat de veiligheidstesten worden uitgevoerd moet eerst een visuele controle van het testobject of de (deel)installatie plaatsvinden. Doel van deze inspectie is het controleren of het een elektrisch veilig testobject of (deel)installatie betreft. Controleer de bedrading en componenten op mogelijke beschadigingen. Als één van de onderdelen niet voldoet mogen geen testen worden uitgevoerd voordat het testobject of de (deel)installatie vakkundig is hersteld. Deze visuele controle wordt door de bediener uitgevoerd.

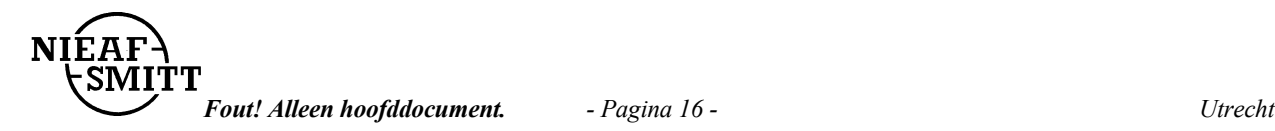

# *4. INSTALLATIE; INGEBRUIKNAME EN AFREGELING*

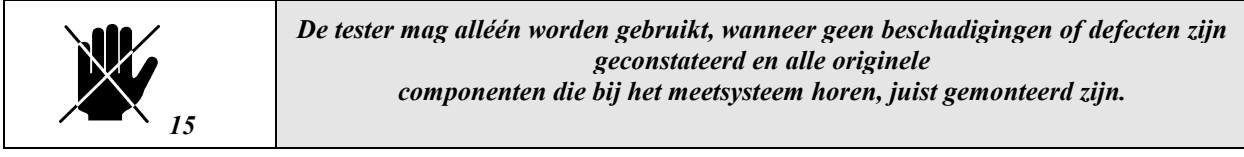

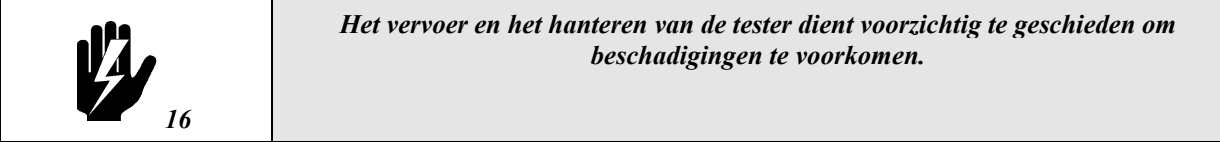

In deze paragraaf wordt de procedure beschreven voor het installeren en in gebruik nemen van het meetsysteem. De installatie, ingebruikname en afregeling van het meetsysteem mag worden uitgevoerd door bevoegde personen.

- 1. Pak het meetsysteem uit.
- Verwijder het verpakkingsmateriaal zonder het milieu schade te berokkenen. Controleer het meetsysteem op mogelijke beschadigingen. Indien beschadigingen geconstateerd worden moet u dit melden aan Nieaf-Smitt bv..
- 2. Plaats het meetsysteem op een horizontaal vlak op de werkplek of in de testruimte. Houd voldoende ruimte rondom het meetsysteem, zodat bediening, het instellen en aflezen van het meetsysteem eenvoudig kan plaatsvinden zonder problemen of extra gevaren.
- 3. Plaats de batterijen in het meetsysteem.
- 4. Sluit het testobject volgens het meetschema aan op de RCT-S.
- 5. Voer de gekozen meetmethoden uit.

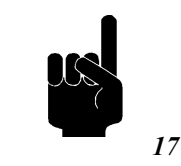

*Zoek een plaats voor de gebruikershandleiding, zodat deze zich tijdens het gebruik van het meetsysteem binnen handbereik bevindt.*

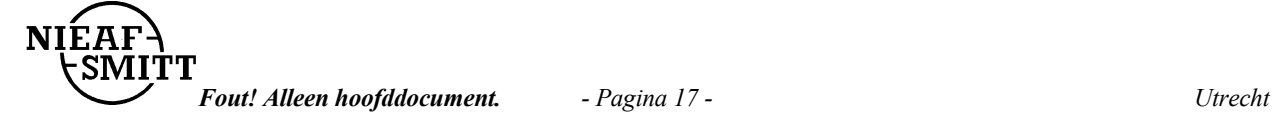

# *5. WERKEN MET DE TESTER*

### *5.1 BEDIENING*

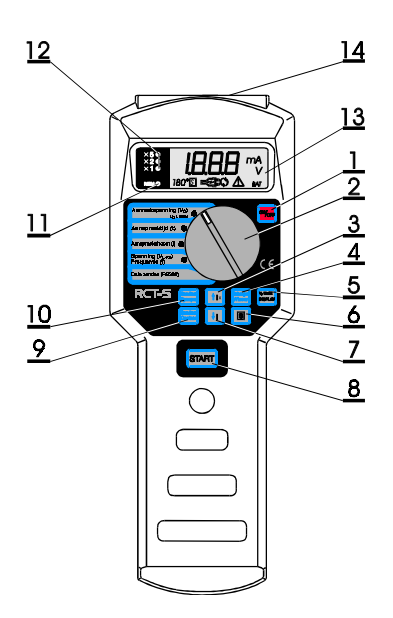

- 1. Aan/uit toets
- 2. Draaiknop keuzeschakelaar
- 3. Ophoog Ix toets / Geheugen locatie ophogen
- 4. Geheugen Wissen toets
- 5. Vc Limiet/Display toets
- 6. Selectieve aardlekschakelaars
- 7. Verminder I toets / Geheugen locatie verlagen
- 8. Start toets
- 9. Resultaat Opslaan toets
- 10. Resultaat Oproepen toets
- 11. Geheugen indicatie Led
- 12. LED's nominale foutstroom
- 13. LCD-display
- 14. Aansluiting (functioneel en RS232)

*Figuur 3: Bediening*

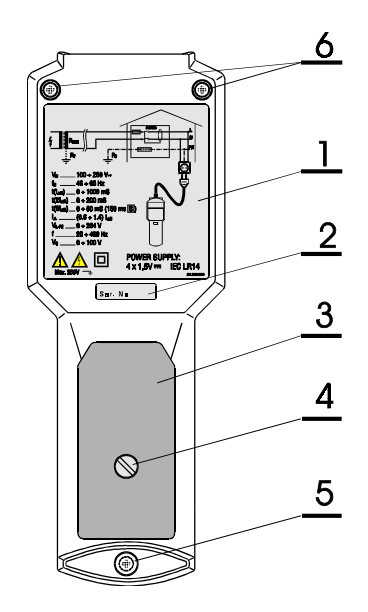

- 1. Instructiekaart
- 2. Serienummer
- 3. Batterijdeksel
- 4. Schroef voor batterijdeksel
- 5. Plastic afdekking van vastzetschroef
- 6. Borgschroef, door rubber voet afgedekt

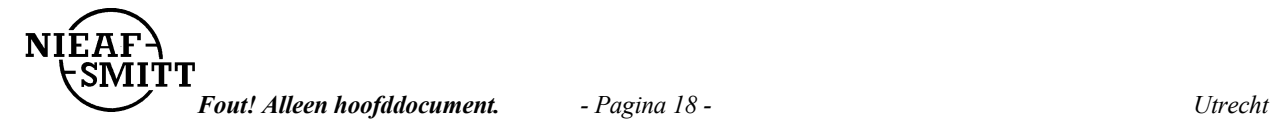

#### **Toetsen**

Hier volgt een korte functiebeschrijving van de toetsen.

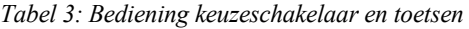

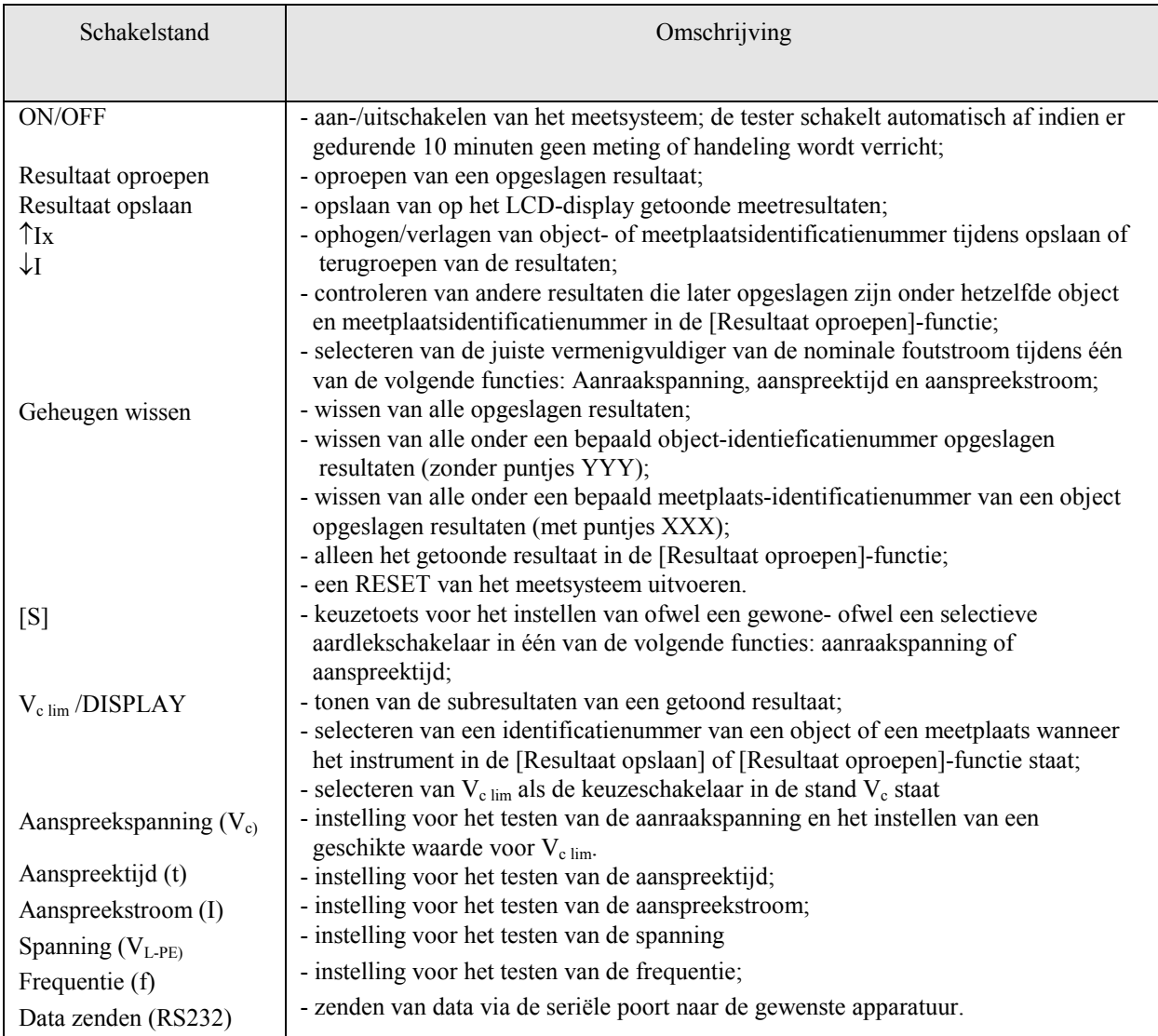

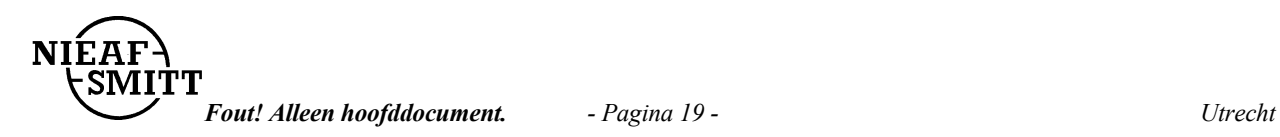

## *5.1.1 Starten*

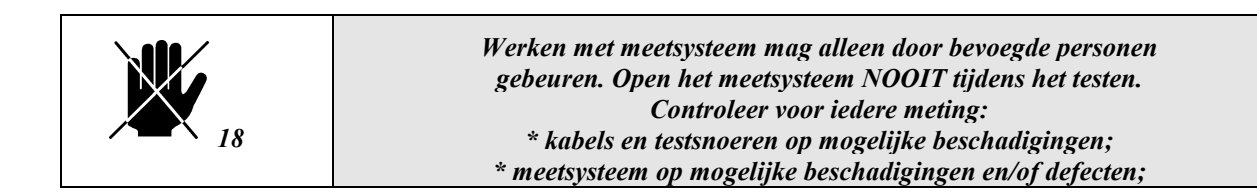

- 1. Controleer het meetsysteem op zichtbare beschadigingen en/of defecten, denk aan de netstekker, het netsnoer etc. Voer geen metingen uit met een beschadigd of defect meetsysteem. Zorg, indien nodig, eerst voor vakkundige reparatie.
- 2. Zorg ervoor dat zowel testobject als alle meetsnoeren NIET op het meetsysteem zijn aangesloten.
- 3. Het meetsysteem is direct klaar voor gebruik.

#### **Test selecteren**

Voer eerst een visuele controle uit op het testobject of de (deel)installatie en sluit vervolgens het geheel conform de aansluitschema's aan op het meetsysteem.

We onderscheiden een viertal testmethoden:

- Test 1: Testen aanraakspanning  $(V_c)$ .
- Test 2: Testen aanspreektijd (t).
- Test 3: Testen aanspreekstroom (I<sub>)</sub> en aanspreektijd (t<sub>)</sub>.
- Test 4: Testen van de spanning en de frequentie.

# *5.2 TESTEN*

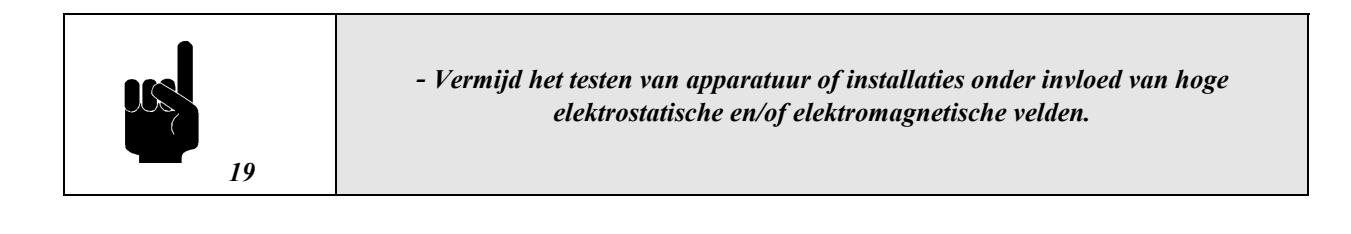

In de volgende paragrafen worden de testmethoden nader belicht, waarbij we veronderstellen dat de startprocedure conform paragraaf 5.1.1. is uitgevoerd.

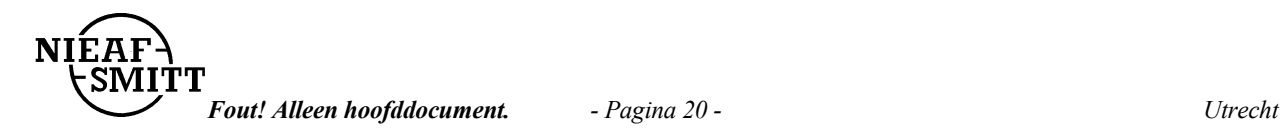

# *5.2.1 Instellen van de aanraakspanning (Vc lim)*

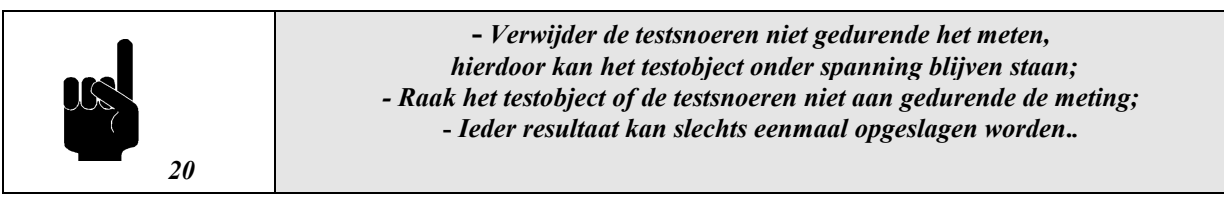

In normale huisinstallaties is de toelaatbare waarde van de contactspanning 50V. Wanneer een grotere veiligheid nodig is (bijv. in ziekenhuizen) kan de maximale aanraakspanning wel tot 25V zakken. Daarom is de toelaatbare aanraakspanning op het instrument instelbaar:

#### **Instellen van de toelaatbare aanraakspanning:**

- 1. Sluit het meetsysteem conform het aansluitschema in bijlage 2 aan op het testobject.
- 2. Draai de keuzeschakelaar in de stand. [Aanraakspanning  $V_{c}$ ]
- 3. Stel de juiste grenswaarde in met de  $[V_{\text{c}}]_{\text{im}}$  DISPLAY] toets.

De waarde die op deze wijze is ingesteld blijft bestaan voor alle functies en blijft geldig, zelfs als het instrument uitgeschakeld is. Nadat de batterijen verwisseld zijn, staat het instrument weer op 50V ingesteld.

### *5.2.2 Test 1: Testen aanraakspanning (Vc)*

#### **Instellen en uitvoeren van test 1:**

- 1. Sluit het meetsysteem conform het aansluitschema in bijlage 2 aan op het testobject.
- 2. Draai de keuzeschakelaar in de stand [Aanraakspanning  $(V_c)$  ].
- 3. Stel met de [↓I]**-**toets de gewenste nominale foutstroom in.
- 4. Houd er rekening mee dat de toelaatbare maximum grootte van de aanraakspanning  $V_c$  lim al ingesteld is ( zie paragraaf 5.2.1.).
- 5. Druk op de [START] toets en laat hem weer los.
- 6. Het meetresultaat verschijnt op het display. Lees het resultaat af.
- 7. Controleer de parameters van het instrument door op de [DISPLAY] toets te drukken.
- 8. Sla, indien gewenst, het getoonde resultaat op en noteer eventueel de geheugencodes.
- 9. Maak het testobject los of voer opnieuw een test uit.

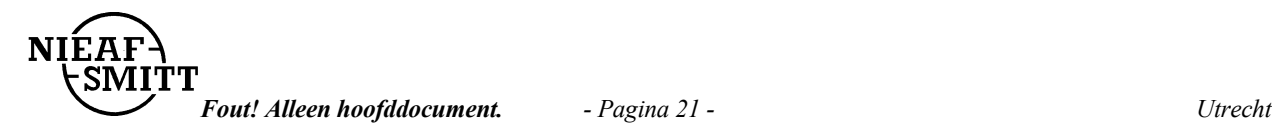

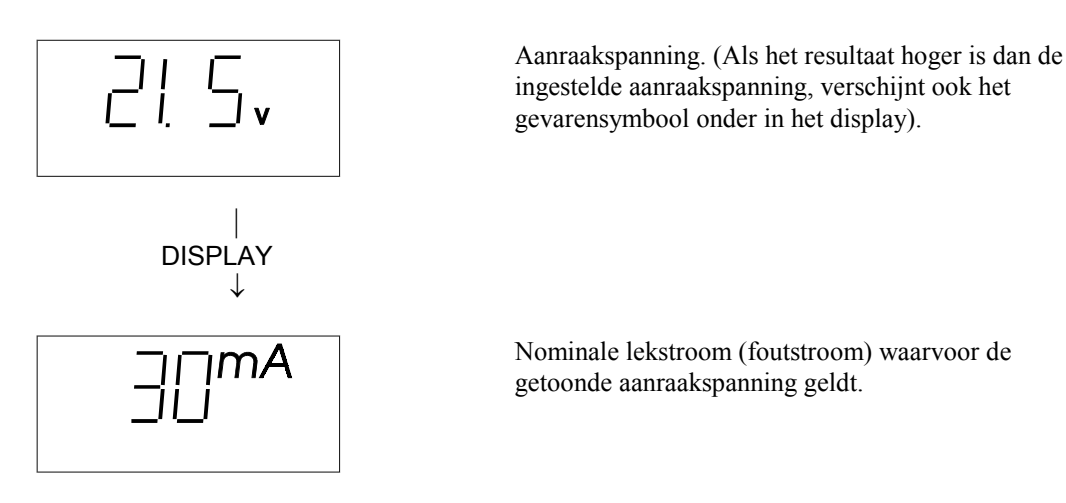

*Figuur 4: Voorbeeld van een testresultaat van de aanraakspanning*

## *5.2.3 Test 2: Testen aanspreektijd (t)*

#### **Instellen en uitvoeren test 2:**

- 1. Sluit het meetsysteem conform het aansluitschema aan op het testobject.
- 2. Draai keuzeschakelaar in de stand [Aanspreektijd (t)].
- 3. Stel met de [↓I] toets de gewenste nominale foutstroom in (zoals die op de te testen aardlekschakelaar is aangegeven).
- 4. Stel met de [↑Ix] toets de juiste vermenigvuldigsfactor voor de nominale foutstroom in (zie tabel 3)
- 5. Door de [S] toets te gebruiken kiest u voor een standaard of selectieve aardlekschakelaar (Het [S] symbool staat voor een selectief type).
- 6. Houd er rekening mee dat de toelaatbare waarde van de aanraakspanning al ingesteld is (zie paragraaf 5.2.1.).
- 7. Druk op de [START] toets en laat hem weer los.
- 8. Het meetresultaat verschijnt op het display.
- Men kan de fase van de startstroom wijzigen door tweemaal kort na elkaar op de [START] toets te drukken In dat geval wordt 180° getoond op het display. Als een selectief type aardlekschakelaar geselecteerd is, moet u 30 seconden. (Het aflopen van 30 →0 wordt op het display getoond).
- 9. Sla, indien gewenst, het resultaat op en noteer eventueel de geheugencodes.
- 10. Maak het testobject los of voer opnieuw een test uit.

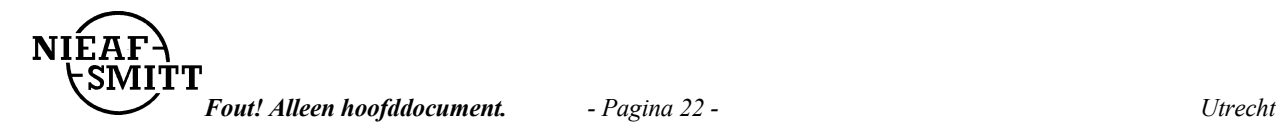

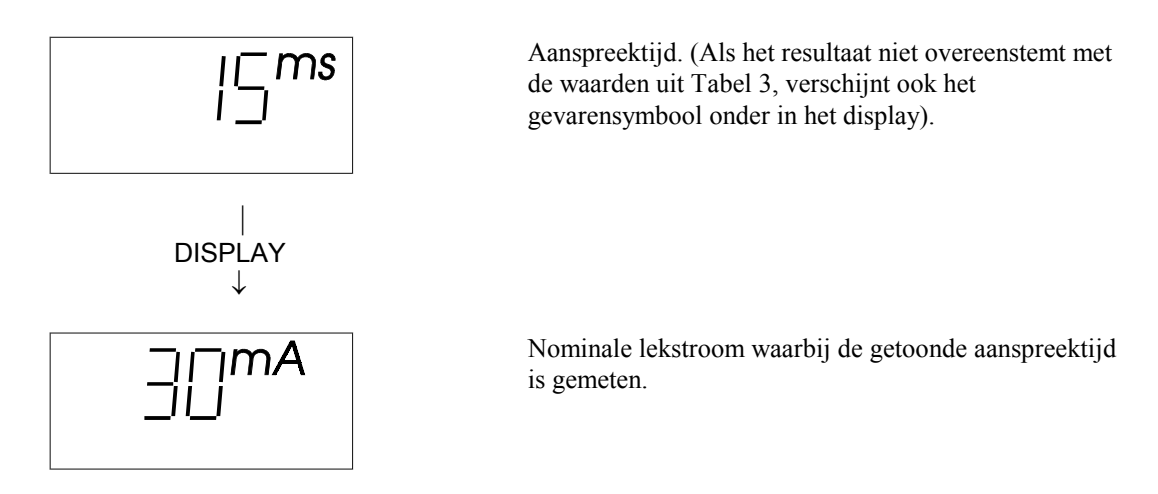

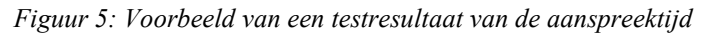

*Tabel 4: Toelaatbare grenzen van de uitschakeltijden volgens de IEC 1008-1 standaard*

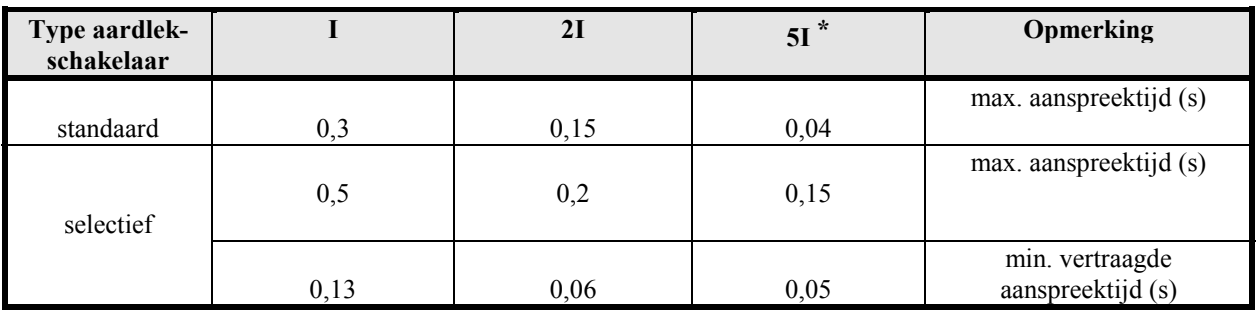

\* Voor de nominale waarden I ≤ 30mA is de vijfvoudige teststroom 0.25A.

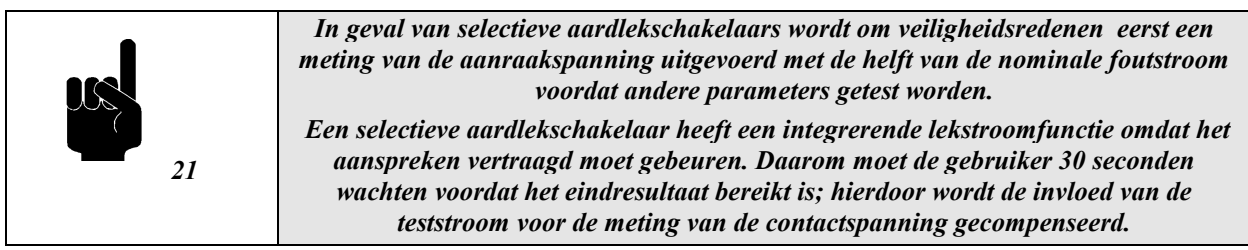

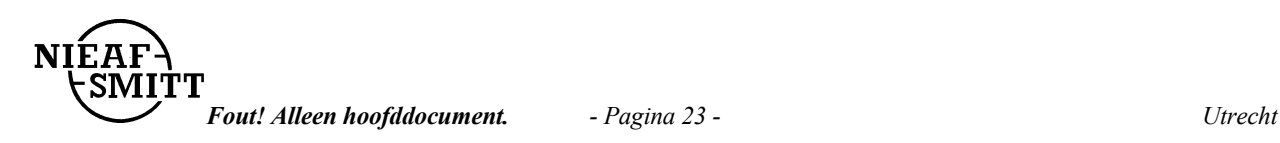

# *5.2.4 Test 3: Aanspreekstroom (I) en aanspreektijd (t) testen*

#### **Instellen en uitvoeren test 3:**

- 1. Sluit het meetsysteem conform het aansluitschema aan op het testobject.
- 2. Draai de keuzeschakelaar in de stand [Aanspreekstroom (I)].
- 3. Stel met de [↓I] toets de gewenste nominale foutstroom in (zoals die op de te testen aardlekschakelaar is aangegeven).
- 4. Houd er rekening mee dat de toelaatbare waarde van de aanraakspanning al ingesteld is (zie paragraaf 5.2.1.).
- 5. Druk op de [START] toets en laat hem weer los.
- 6. Het meetresultaat verschijnt op het display. Men kan de fase van de startstroom wijzigen door tweemaal op de [START] toets te drukken
- 7. Controleer de aanspreektijd bij de aanspreekstroom door op de [DISPLAY] toets te drukken
- 8. Sla, indien nodig, het resultaat op en noteer de geheugencodes.
- 9. Maak het testobject los of voer opnieuw een test uit.

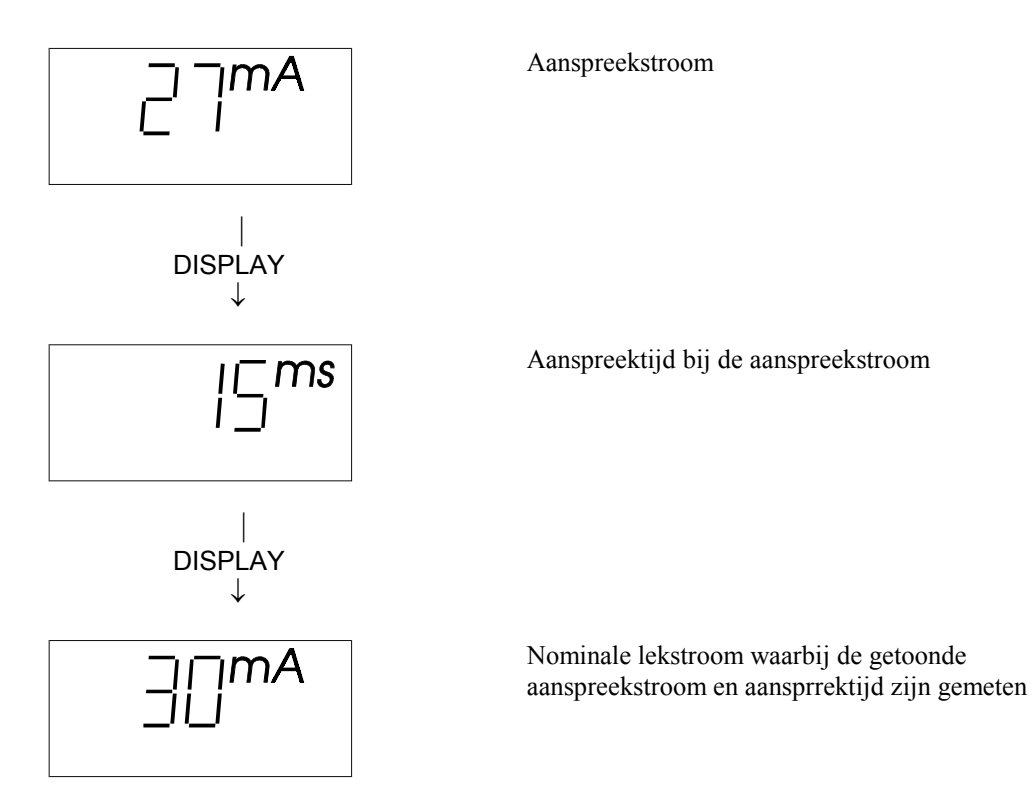

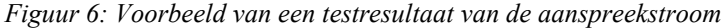

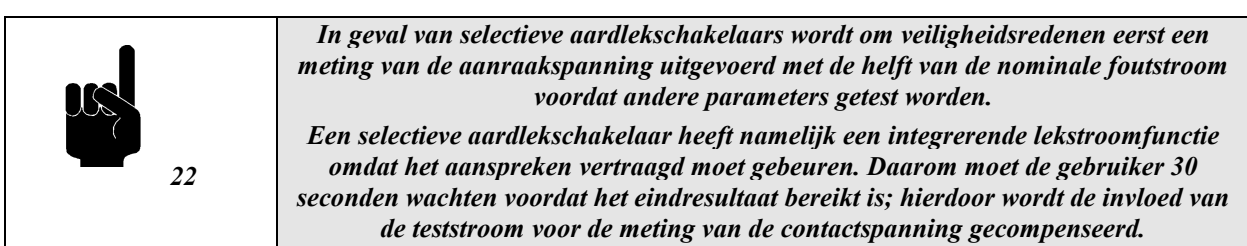

*Fout! Alleen hoofddocument. - Pagina 24 - Utrecht*

# *5.2.5 Test 4: Testen spanning en frequentie*

#### **Instellen en uitvoeren test 4:**

- 1. Sluit het meetsysteem conform het aansluitschema in bijlage 2 aan op het testobject.
- 2. Draai de keuzeschakelaar in de stand [Spanning  $(V_{LPE})$  / Frequentie (f)]
- 3. Het meetresultaat verschijnt op het display.
- 4. Controleer de frequentie van de huidige spanning door op de [DISPLAY] toets te drukken.
- 5. Sla, indien nodig, het resultaat op en noteer de geheugencodes.
- 6. Maak het testobject los of voer opnieuw een test uit.

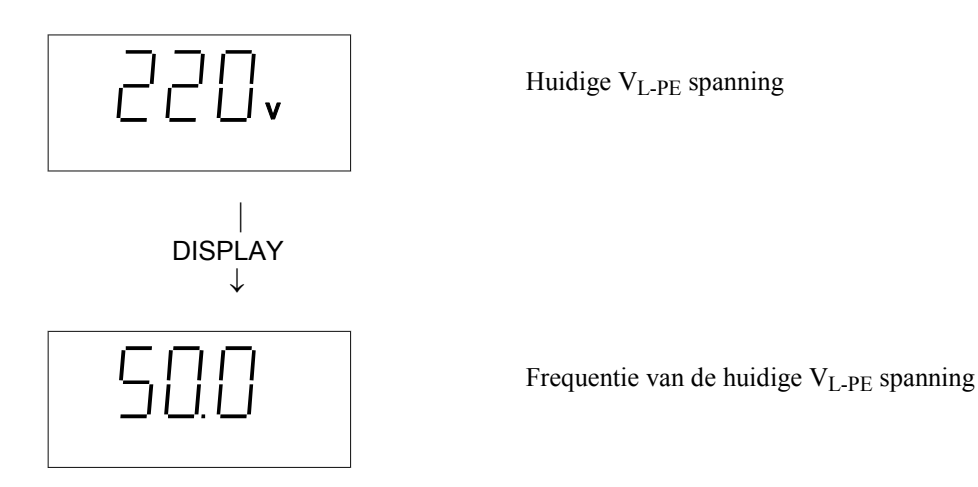

*Figuur 7: Voorbeeld van een testresultaat van de spanning en de frequentie*

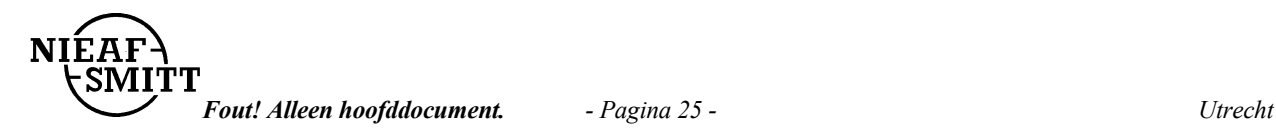

# *5.3 OPSLAAN VAN DE RESULTATEN*

Ieder opgeslagen resultaat wordt voorzien van een identificatienummer dat door de klant bepaald wordt. De code bestaat uit 2 maal 3 cijfers als volgt:

$$
X.X.X \xrightarrow{DISPLAN} YYY
$$

Hierbij dient te worden opgemerkt dat X.X.X steeds tenminste één niveau hoger in de (deel)installatie is als YYY. Voor een optimaal gebruik en gedetailleerde beschrijving van deze codes verwijzen wij naar de PATS-W Administratie-Software.

Ieder getoond resultaat kan in het geheugen worden opgeslagen op de volgende manier:

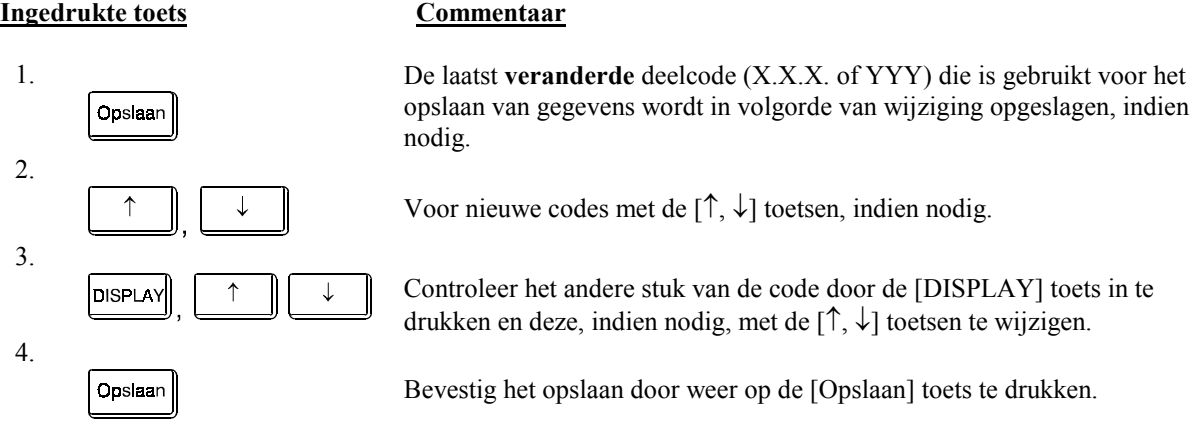

De getoonde waarde wordt nu op een geheugenplaats opgeslagen, inclusief de subresultaten en de parameters die in de [Resultaat oproepen]-functie met de [DISPLAY] toets gecontroleerd kunnen worden. Zie tabel 5 voor een lijst van subresultaten en parameters die tezamen met het hoofdresultaat in het geheugen worden opgeslagen:

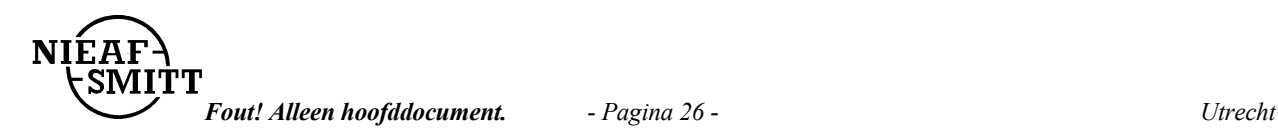

*Tabel 5: Resultaten in het geheugen opslaan*

| Hoofdresultaat       | Subresultaten en parameters                                                                                                    |
|----------------------|----------------------------------------------------------------------------------------------------|
| Aanraakspanning (VC) | I - Nominale foutstroom<br>- Type aardlekschakelaar (standaard of selectief)<br>- Functie-identificatienummer $(2 t/m 4)$ , stand<br>van de draaiknop                                                                                                    |
| Aanspreektijd (t)    | I - Nominale foutstroom<br>- Type aardlekschakelaar (standaard of selectief)<br>- Vermenigvuldigingsfactor nominale foutstroom<br>- Begin polariteit van de nominale foutstroom<br>- Functie-identificatienummer $(2 t/m 4)$ , stand<br>van de draaiknop |
| Aanspreekstroom (I)  | t - Aanspreektijd bij de aanspreekstroom<br>I - Nominale foutstroom<br>- Begin polariteit van de nominale foutstroom<br>- Functie-identificatienummer $(2 t/m 4)$ , stand<br>van de draaiknop                                                            |
| Spanning $(VL-PE)$   | f - Frequentie van de spanning<br>- Functie-identificatienummer $(2 t/m 4)$ , stand<br>van de draaiknop                                                                                                    |

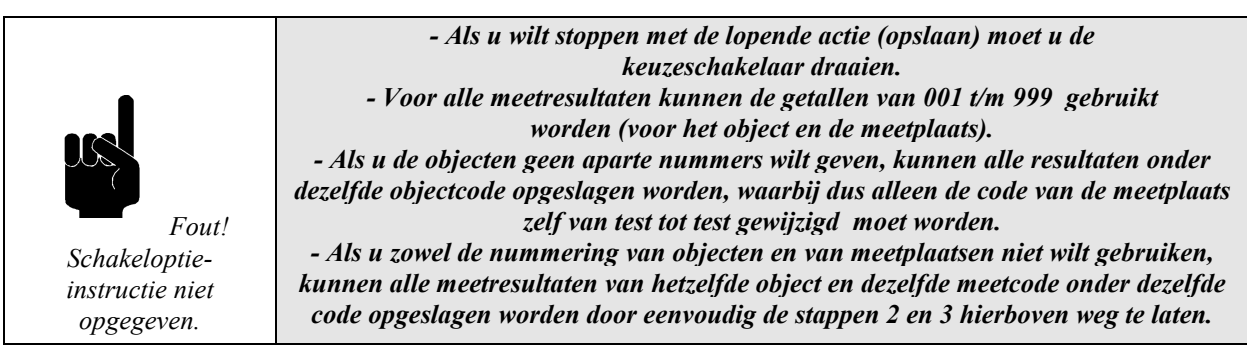

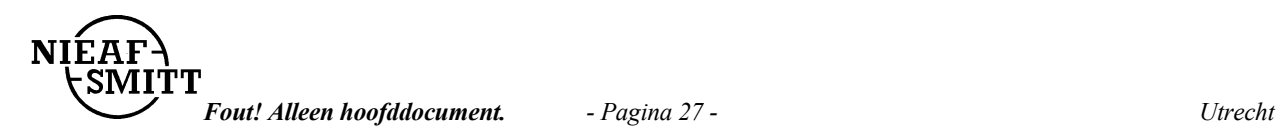

# *5.4 HET OPROEPEN VAN OPGESLAGEN RESULTATEN*

Ieder opgeslagen resultaat is eventueel voorzien van een subresultaat en meet parameters (zie tabel 2). Iedere functie heeft een identificatienummer (1 t/m 3 zie onderstaande figuur). Hierdoor kan de gebruiker zien aan welke functie het subresultaat is gekoppeld. Het identificatie wordt slechts even getoond voordat het teruggeroepen resultaat op het display wordt getoond.

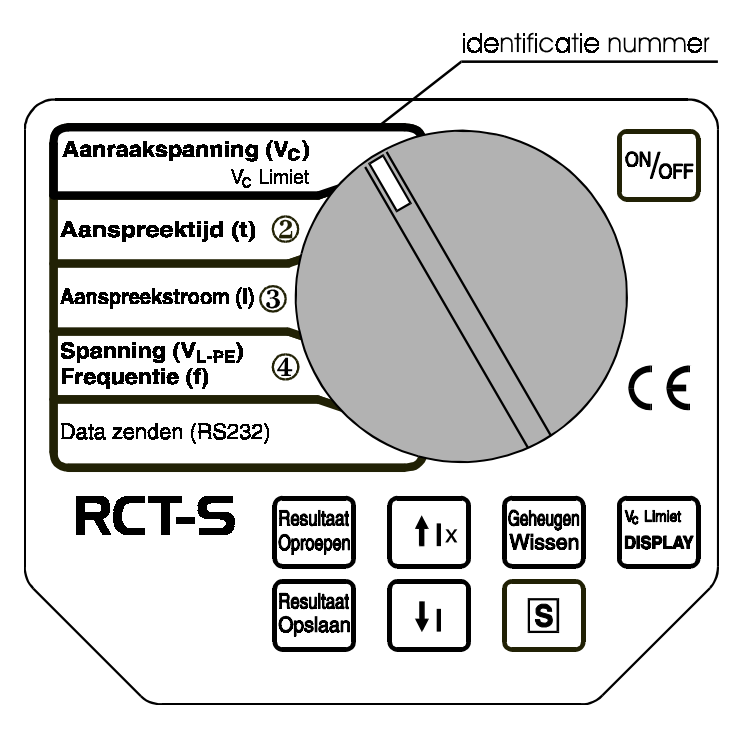

*Figuur 8: Identificatienummer van iedere functie*

### **Procedure voor het terughalen van opgeslagen resultaten:**

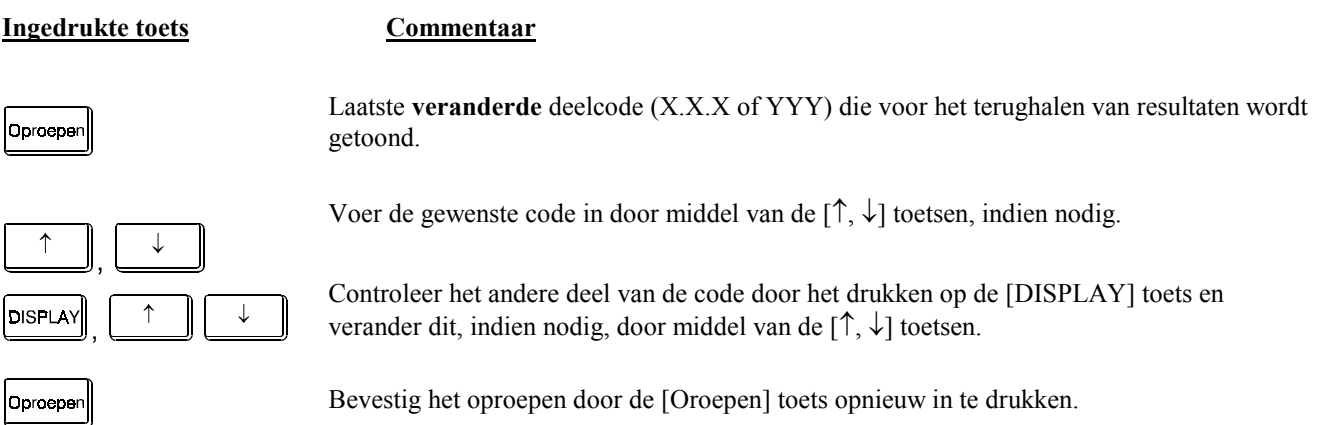

Eerst wordt even het identificatienummer van een functie getoond, en daarna het hoofdresultaat.

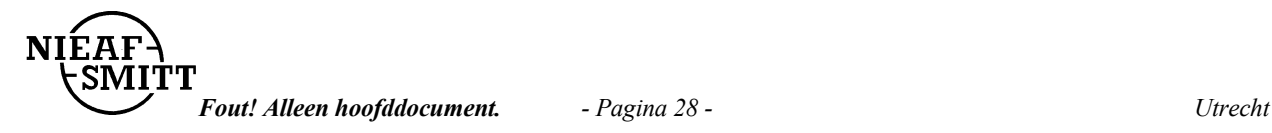

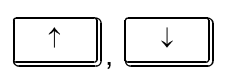

Controleer de andere resultaten die onder hetzelfde object en meetplaatscode opgeslagen zijn door middel van de  $[\uparrow, \downarrow]$  toetsen.

Vorm van de geheugenplaatsen onder een bepaalde X.X.X, YYY code:

Resultaat  $1 +$  subresultaat; Resultaat  $2 +$  subresulaat; ... ... Resultaat n + subresultaat

Voor gedetailleerde informatie verwijzen wij naar de gebruikershandleiding van de PATS-W Administratie-Software.

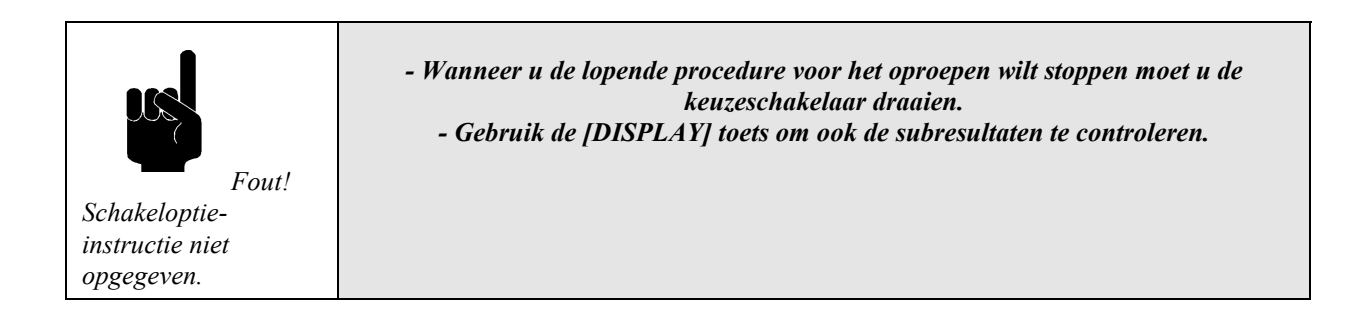

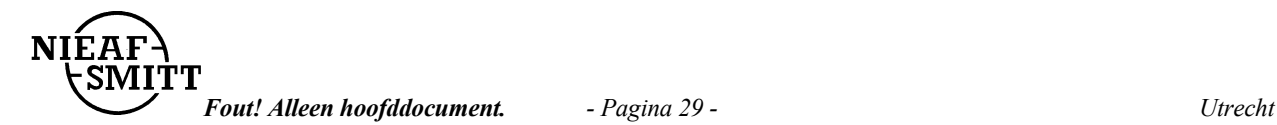

# *5.5 RS232 COMMUNICATIEMETHODE*

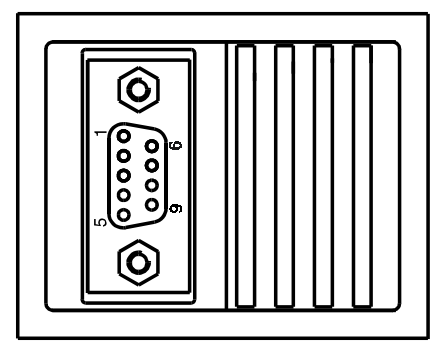

2.....Rx 3.....Tx 5.....GND

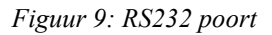

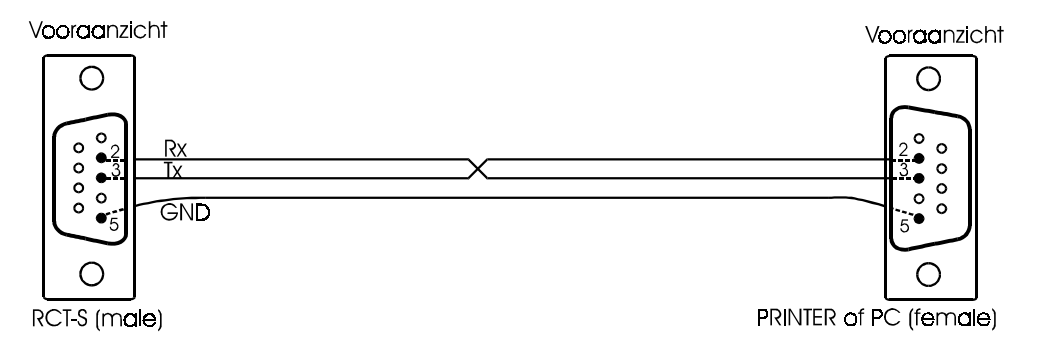

*Figuur 10: RS232 kabel*

- sluit een seriële printer of een PC aan op de RCT-S door midel van de speciale RS232 kabel, die bij de PATS-W wordt geleverd;
- stel alle communicatie parameters op de PC in met behulp van de PATS-W Administratie-Software,die door NIEAF-SMITT bv. geleverd kan worden;
- zet de keuzeschakelaar van de RCT-S in de RS232-stand, zodat " $\mathsf{Pr}\mathsf{E}$ " verschijnt;
- druk op de [START] toets om de opgeslagen gegevens naar de PC of printer te sturen;

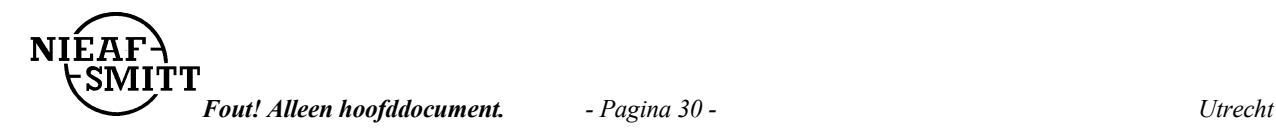

### **RS232 parameters**

- baudsnelheid (rate) 4800 Baud;
- format: 1 startbit, 8 databits, 1 stopbit, geen pariteit;
- $-$  protocol:  $X_{ON}/X_{OFF}$ .

```
Nieaf - Smitt B.V.
Type Testapparaat
Serie. Nr. 9621002
-----------------------------
Datum: -------------------
Bediener: ----------------
Plaats: --------------------
Opm.: ---------------------
Object: 001 Plaats: 001
       -------------------------------
Test 1
Testresultaat
```
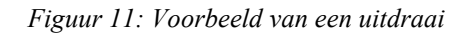

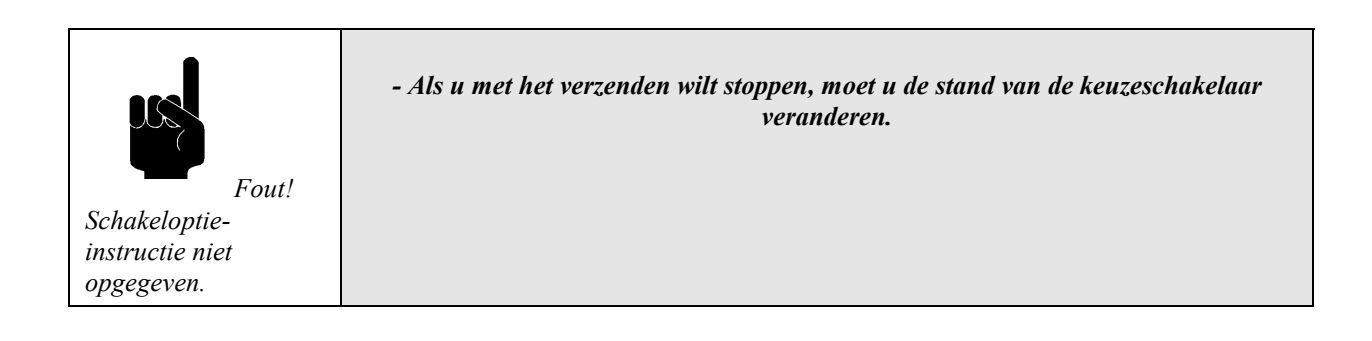

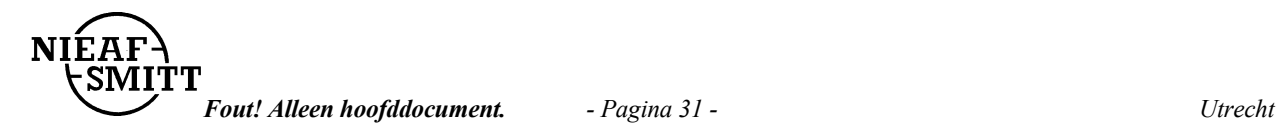

# *5.6 HET WISSEN VAN RESULTATEN.*

Om verwarring te voorkomen raden wij u aan alle opgeslagen resultaten te wissen voordat u met een nieuw serie metingen gaat beginnen. Soms hoeven alleen maar de resultaten onder een bepaald objectnummer gewist te worden, soms die van een bepaald meetpunt of soms moet alleen maar het vertoonde opgeroepen resultaat gewist worden. Dit kan verwarring veroorzaken en dus moeten de juiste procedures gevolgd worden.

#### **Alle resultaten wissen**.

Draai de keuzeschakelaar in een willekeurige stand, uitgezonderd de RS232 stand.

Voer de volgende handelingen uit:

**Ingedrukte toets Commentaar**

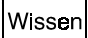

Wissen

 $\prod$   $\Gamma$  gaat knipperen.

Druk nogmaals op de toets om het wissen te bevestigen.

Alle resultaten worden nu gewist.

### **Alleen resultaten van een bepaald object (YYY) wissen**.

Draai de keuzeschakelaar in een willekeurige stand, uitgezonderd de RS232 stand.

Voer de volgende handelingen uit:

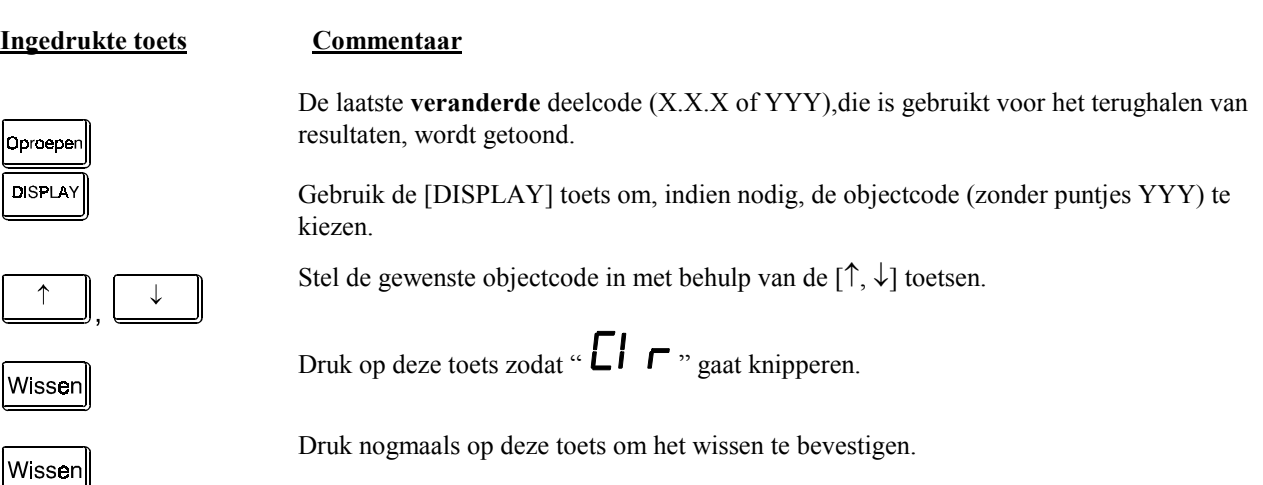

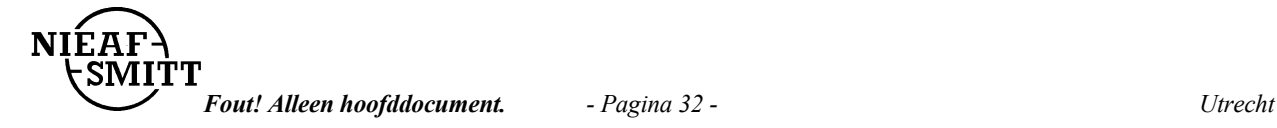

### **Alleen de resultaten van een bepaalde meetplaats (X.X.X) van het object moeten gewist worden.**

Draai de keuzeschakelaar in een willekeurige stand, uitgezonderd de RS232 stand.

Voer de volgende handelingen uit:

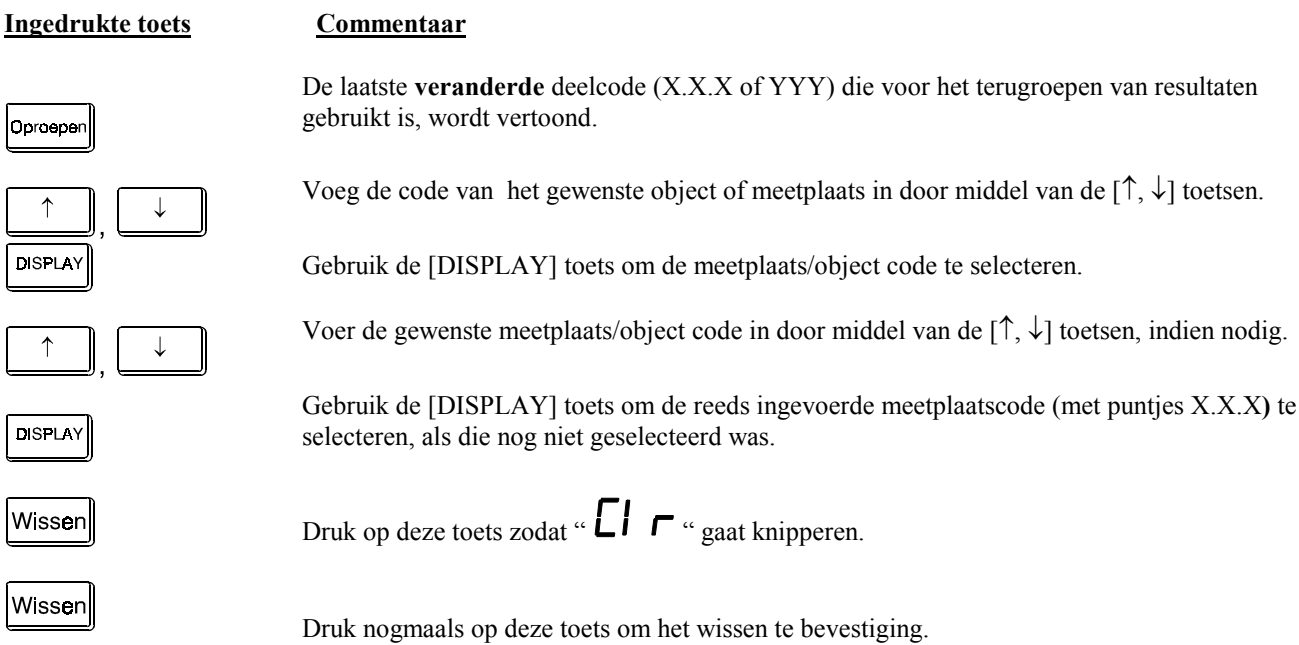

Alleen de resultaten van een bepaalde meetplaats van het object worden gewist.

#### **Alleen een teruggeroepen resultaat moet gewist worden**

Draai de keuzeschakelaar in een willekeurige stand, uitgezonderd de RS232 stand.

Voer de volgende handelingen uit:

- 1. Roep het resultaat van een bepaalde meeplaats en object code terug volg de procedure onder paragraaf 5.6.
- 2. Gebruik de [↑, ↓] toetsen om het te wissen resultaat te selecteren (bijv. N uit figuur 12).
- 3. Druk op de [Wissen] toets, " $\Box \Box \top$  " knippert.
- 4. Druk opnieuw op [Wissen] om het wissen te bevestigen.

Alleen het teruggeroepen resultaat onder een bepaalde meetplaats wordt nu gewist. Het volgende resultaat, dat onder dezelfde meetplaats en objectcode was opgeslagen, wordt nu getoond (bijv. N-1 volgens fig. 11).

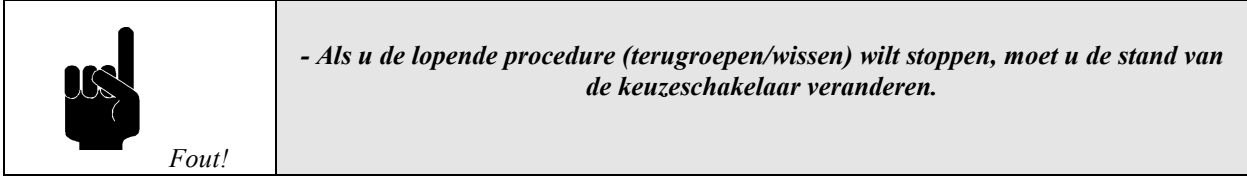

# *5.7 HET MEETSYSTEEM RESETTEN*

In geval van een storing of het willen instellen van de beginwaarden (default values) van het instrument moet u het meetsysteem resetten. Hoe doet u dit?

- schakel het instrument uit.
- druk op de [Wissen] toets en houd deze ingedrukt terwijl u het instrument weer inschakelt met de [Aan/uit] toets.

 $\mathsf{FS}$  wordt enige tijd getoond, waarna --- verschijnt hetgeen betekent dat alle parameters op de default waarden zijn ingesteld en het geheugen is gewist.

#### *Tabel 6: Ingestelde waarden van de parameters*

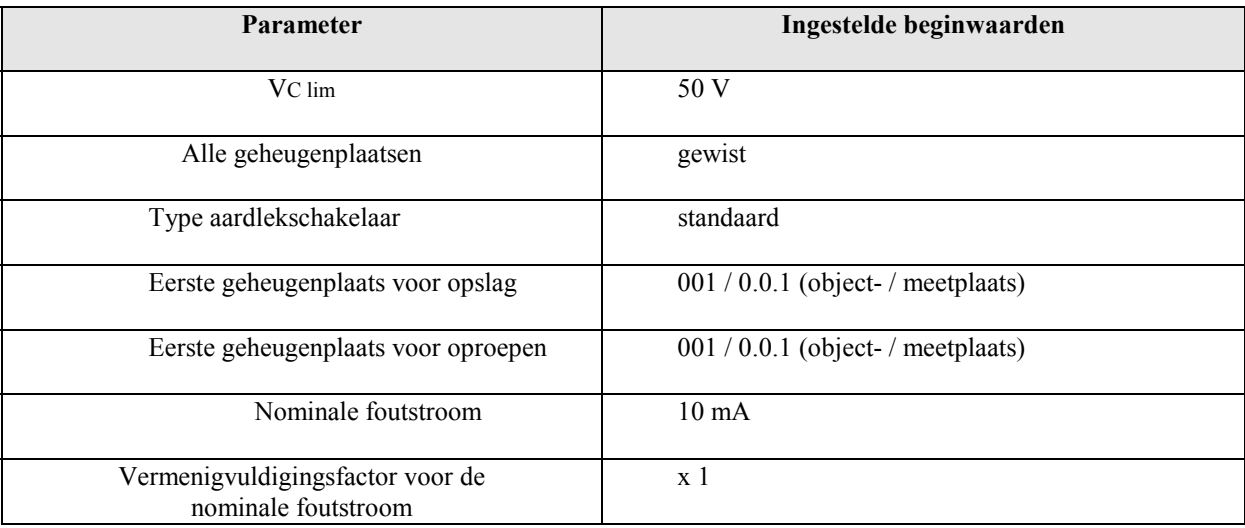

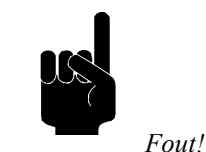

*Schakeloptieinstructie niet opgegeven.*

*Als de batterijen uit de RCT-S worden genomen zal de resetfunctie automatisch worden uitgevoerd als de batterijen worden vervangen en het meetsysteem wordt ingeschakeld. De parameters van alle functies zullen dan weer op hun beginwaarden worden ingesteld.*

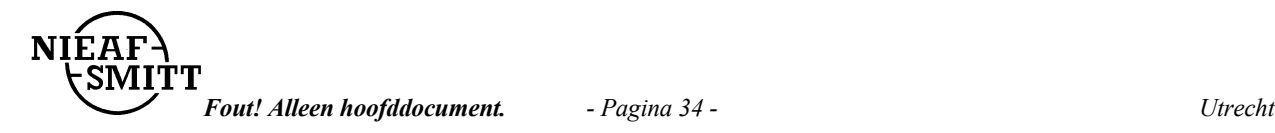

# *5.8 STORINGSANALYSE*

In de volgende tabel worden mogelijke storingsmeldingen op het display van de tester beschreven. Van elke storing wordt de oorzaak en de mogelijke oplossing vermeld. Storingen die een bepaald technisch kennisniveau vereisen worden met een (\*) sterretje gemarkeerd

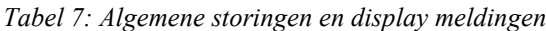

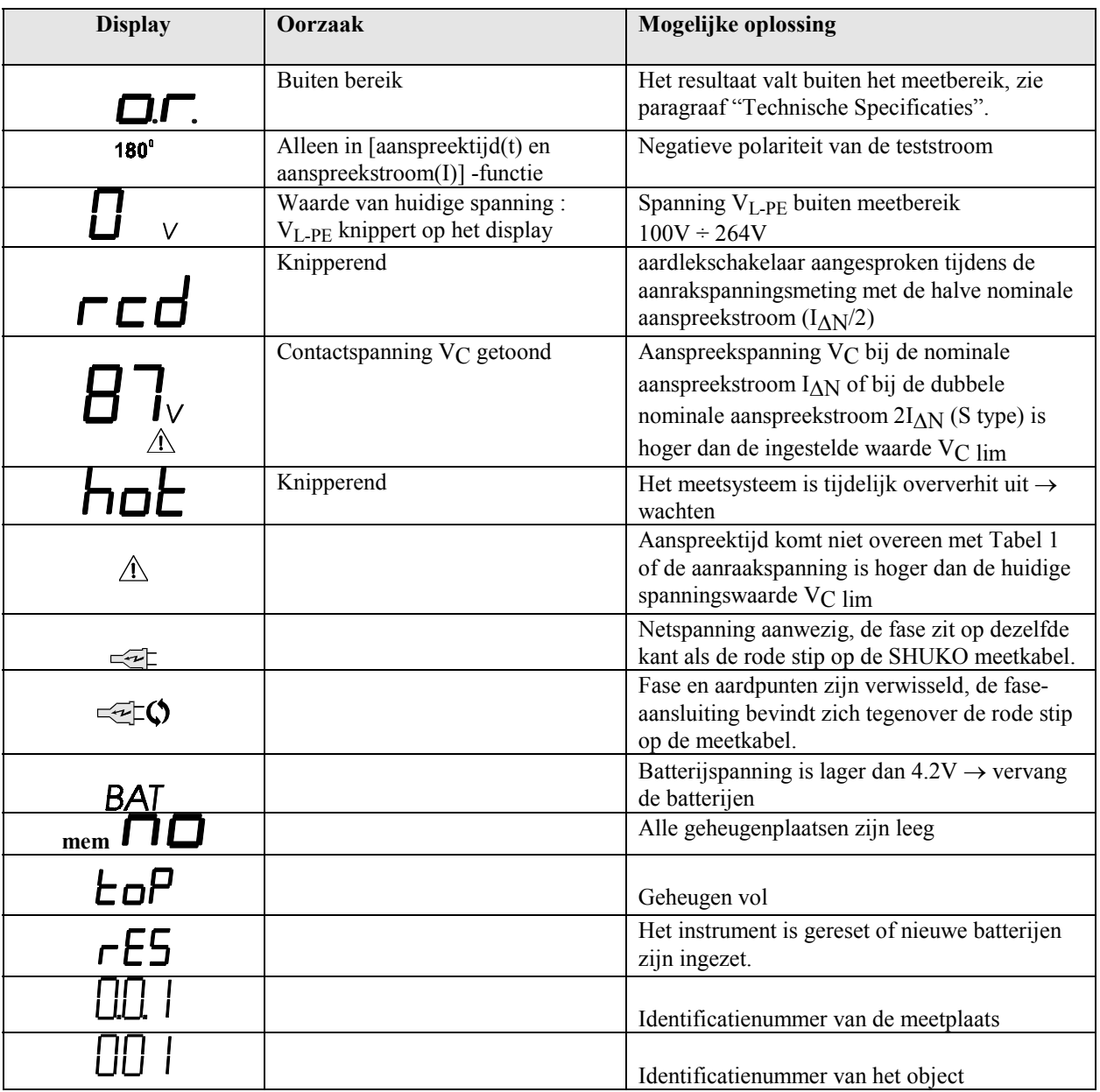

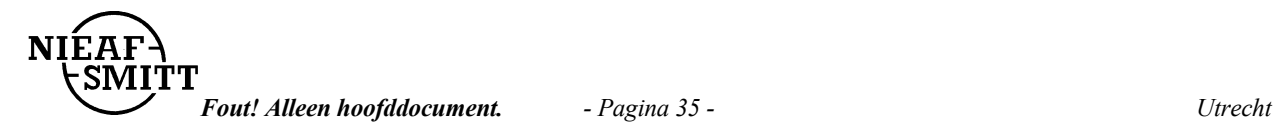

# *5.9 CALIBRATIE EN REPARATIE*

Om de goede werking en meetnauwkeurigheid van de meetsysteem te waarborgen adviseren wij u het meetsysteem tenminste éénmaal per jaar te laten calibreren. Hiermee kunt u aantonen dat de gekeurde producten aan een genormeerde testprocedure zijn onderworpen.

De calibratie wordt door Nieaf-Smitt bv uitgevoerd. In het calibratierapport worden de resultaten, beoordelingen, plaats, datum en naam van de verantwoordelijke persoon vermeld.

Het meetsysteem bevat geen onderdelen die door de eigenaar zelf kunnen worden vervangen (batterijen uitgezonderd). Voor calibratie en/of reparatie stuurt u uw meetsysteem franco naar:

Nieaf-Smitt bv. T.a.v. afdeling Kwaliteit Vrieslantlaan 6 3526 AA UTRECHT

Tel.:030 288 13 11 Fax.: 030 289 88 16

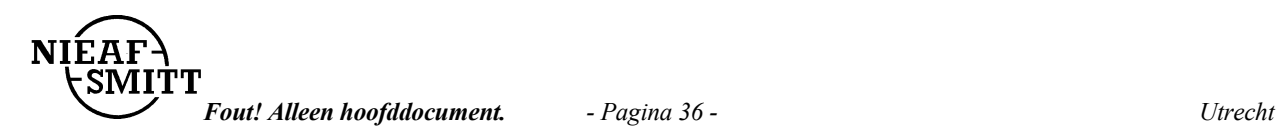

# *6. ONDERHOUD*

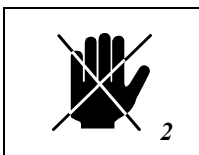

*Vervang onderdelen niet zelf maar schakel een technisch vakbekwaam persoon in*

*(zie paragraaf 2.1.2).*

# *6.1 VERVANGEN VAN DE BATTERIJEN*

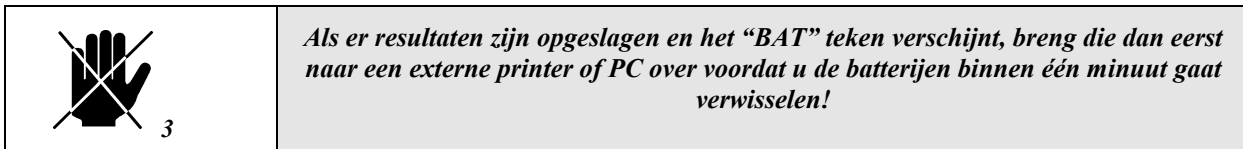

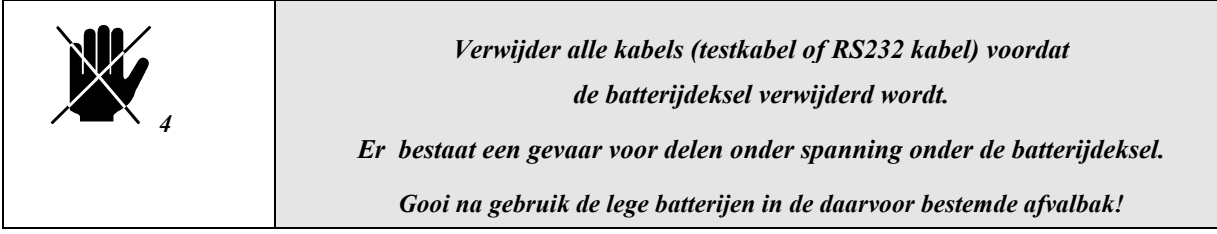

Als het "BAT" teken op het display verschijnt betekent dit dat de batterijspanning onder de 4,3 V: ligt.Volg vervolgens de volgende procedure uit:

- 1. Verwijder de aansluitsnoeren en open de batterijdeksel.
- 2. Verwijder de oude batterijen.
- 3. Plaats de nieuwe batterijen in de houder, vervang steeds alle vier batterijen gelijktijdig.

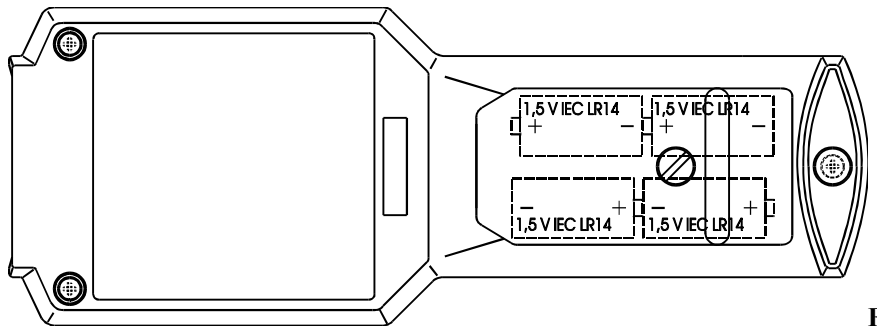

**Fout! Schakeloptie-instructie niet**

**opgegeven.**

*Figuur 13: Plaatsen batterijen*

*Fout! Alleen hoofddocument. - Pagina 37 - Utrecht*

**NIE** 

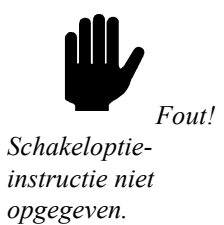

*Gebruik alleen maar de batterijsoorten die in de technische specificatie vermeld zijn.*

Als het niet mogelijk is deze resultaten over te brengen (geen externe printer of PC bij de hand), ga dan als volgt te werk:

- 1. Schakel het instrument UIT.
- 2. Verwijder de batterijdeksel.
- 3. Verwissel de batterijen snel binnen een minuut.
- 4. Plaats de batterijdeksel weer terug en schakel het instrument AAN.

5.**Fout! Schakeloptie-instructie niet opgegeven.** mag niet verschijnen; dit betekent dat de opgeslagen resultaten nog intact zijn. Er is dan dus niet gewist.

# *6.2 SCHOONMAKEN*

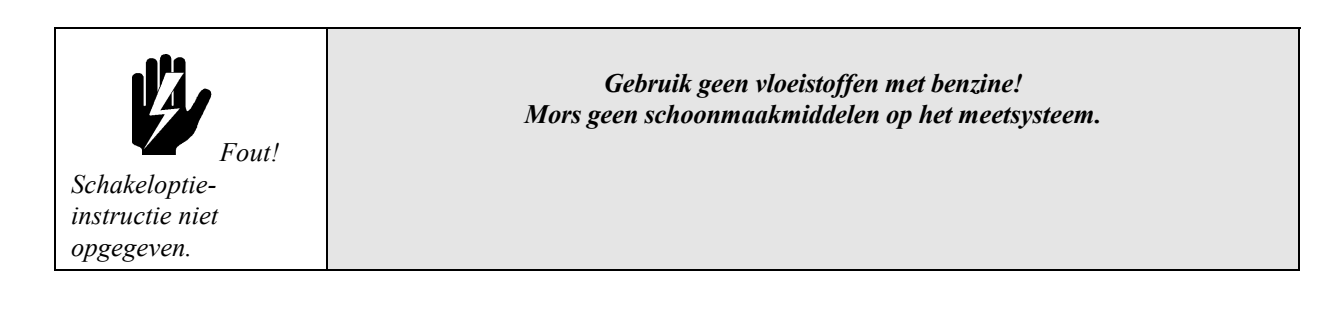

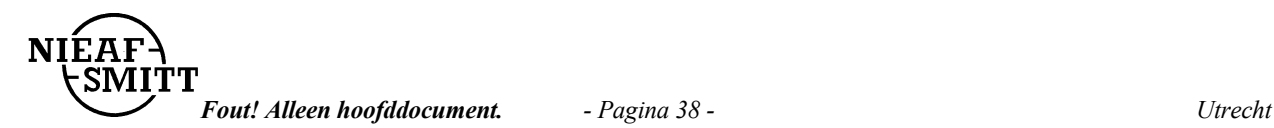

# *7. ACCESSOIRES EN VERVANGBARE DELEN*

#### **Bij het meetsysteem wordt standaard meegeleverd:**

- één RCT-S instrument;
- één testkabel (lengte 2 m); hiermee kunt u op geaarde wandcontactdozen meten;
- één nederlandstalige gebruikershandleiding.

#### **Bij het meetsysteem zijn optioneel leverbaar:**

- RS232 kabel, ten behoeve van datacommunicatie met de software;
- PATS-W Administratie-Software;
- Draagtas;
- Draagkoffer.
- Veiligheidskrokodillenklem 3stuks;
- Universele testkabel (zie figuur).

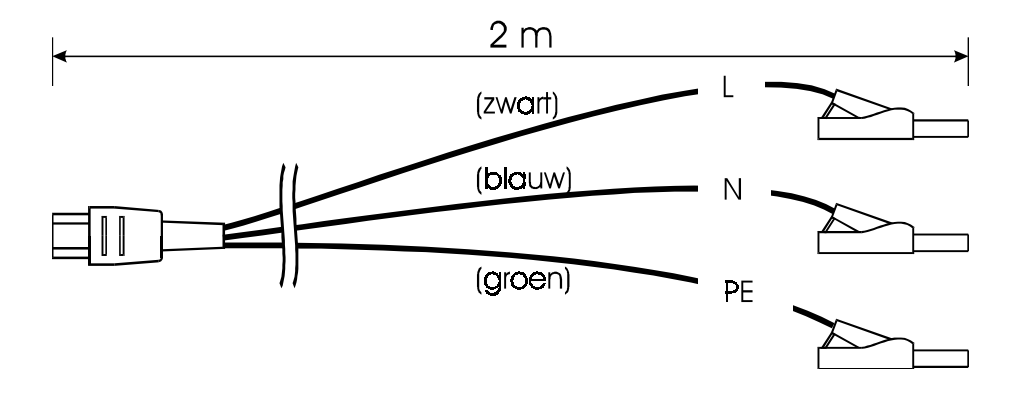

*Figuur 14: Universele testkabel*

Controleer alle geleverde goederen (zowel de behuizing van het instrument en de accesoires). Wanneer er enige beschadigingen zichtbaar is stuur dan het meetsysteem terug naar de leverancier voor vervanging of service.

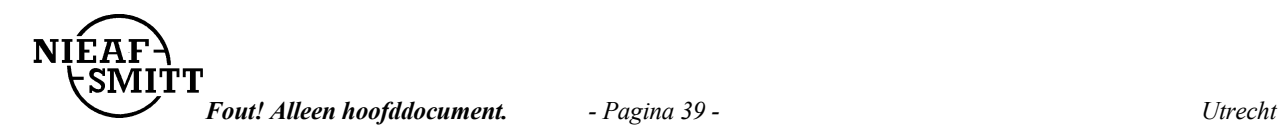

bijlage 1

### EU-VERKLARING VAN OVEREENSTEMMING

Product: Aardlekschakelaar Tester

Identificatie van het meetsysteem:

Handelsmerk: Nieaf-Smitt bv. Model/Type: RCT-S

Nieaf-Smitt verklaart dat het meetsysteem voldoet aan de fundamentele eisen van de volgende Europese Richtlijn en normen:

Laagspannings-richtlijn (73/23/EEG) zoals laatstelijk gewijzigd.<br>EMC-richtlijn (89/336/EEG) zoals laatstelijk gewijzigd. (89/336/EEG) zoals laatstelijk gewijzigd.

> VDE0701 NEN-EN 61010 en KEMA K 85B VDE 0413/6 IEC 1009-1 EN 55022 klasse B NEN-EN 50081-1 NEN-EN 50082-1 IEC801-2 niveau 3 IEC801-3 niveau 2 IEC801-4 niveau 4

N

Plaats en datum Handtekening gemachtigd persoon.

*Fout! Alleen hoofddocument. - Pagina 40 - Utrecht*

# **Aansluitschema's**

*- Meten van de aanraakspanning (Vc) zonder dat de aardlekschakelaar wordt aangesproken.*

Sluit het meetsysteem volgens het aansluitschema aan op het testobject:

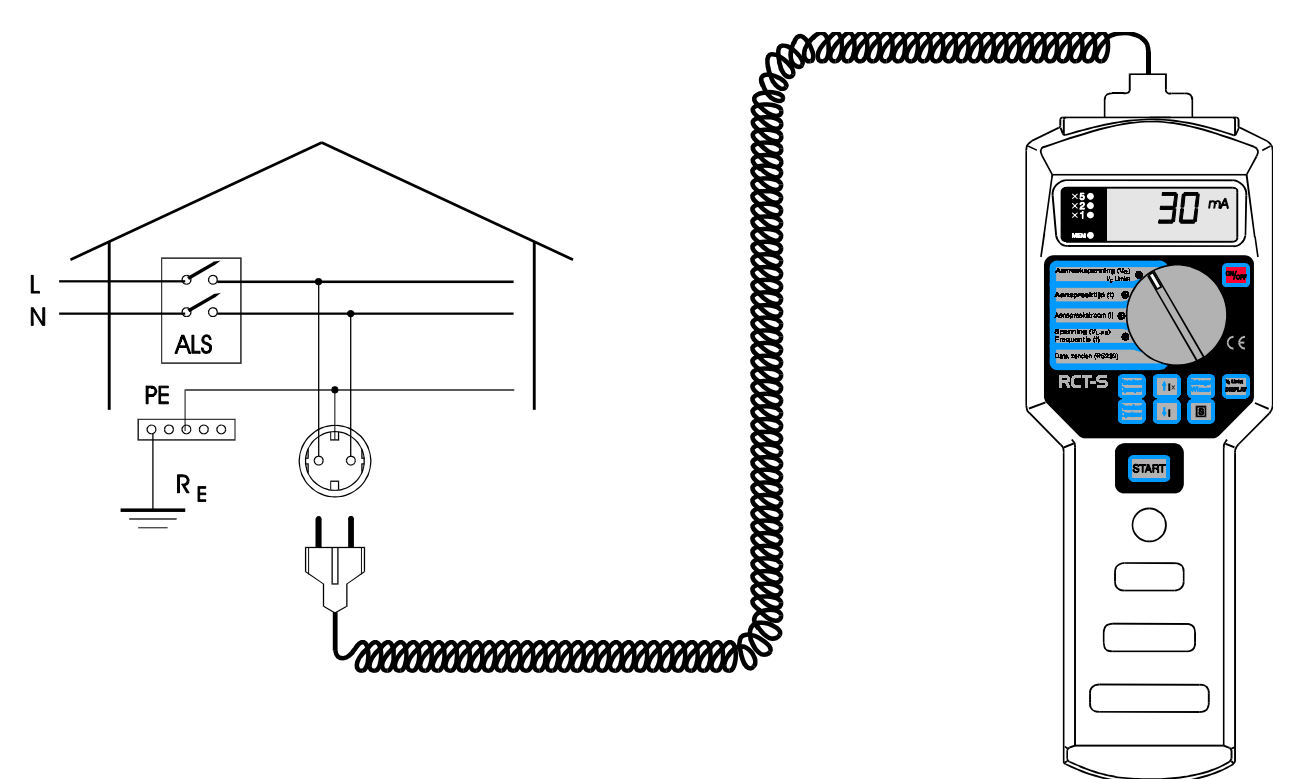

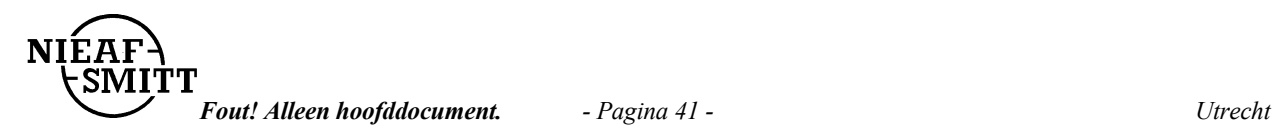

# *- Meten van de aanspreektijd (t) van de aardlekschakelaar*

Sluit het meetsysteem volgens het aansluitschema aan op het testobject:

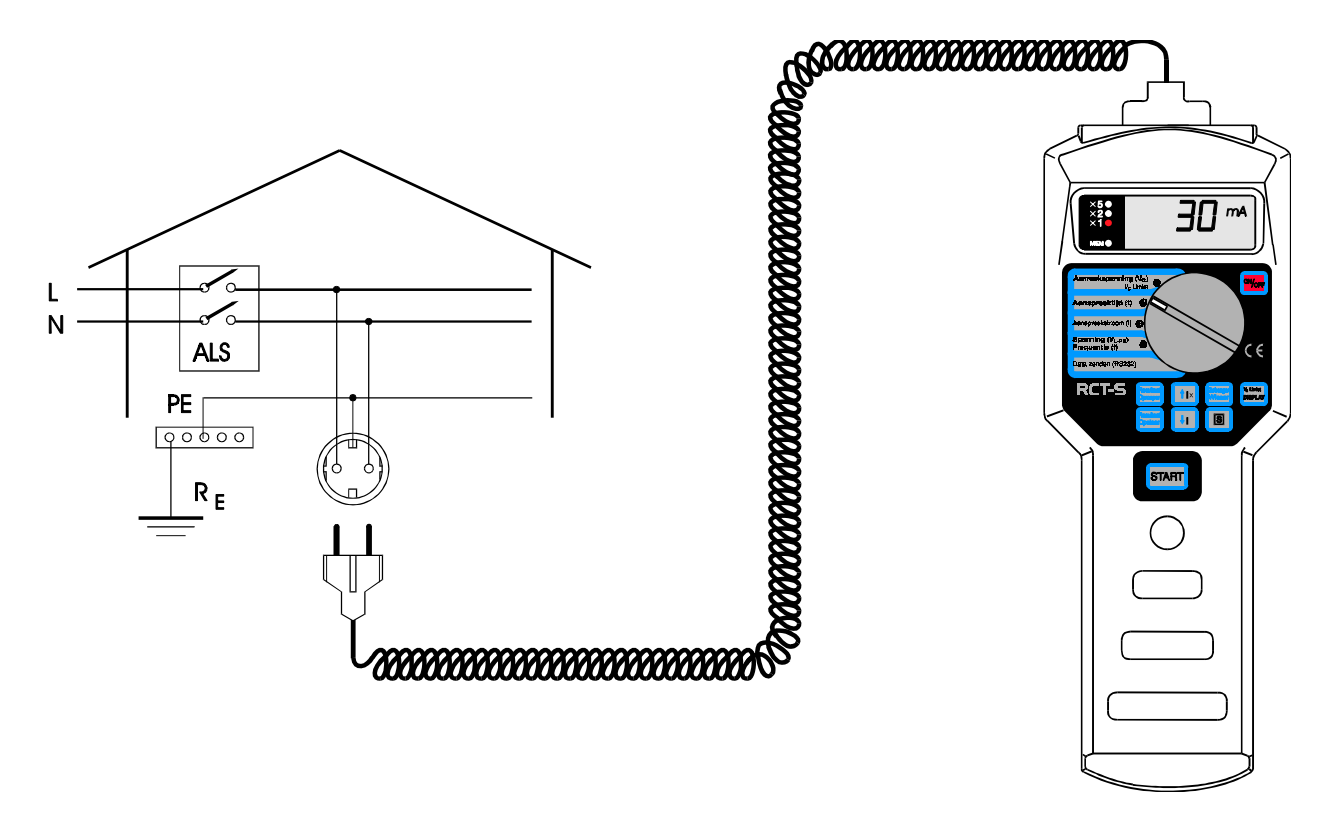

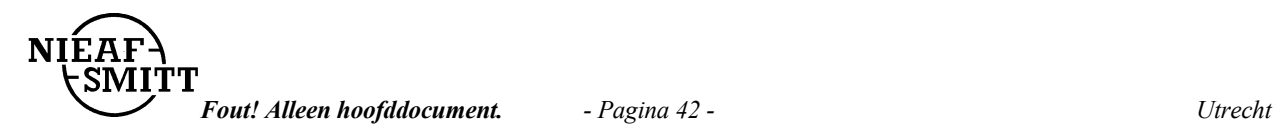

Sluit het meetsysteem volgens het aansluitschema aan op het testobject:

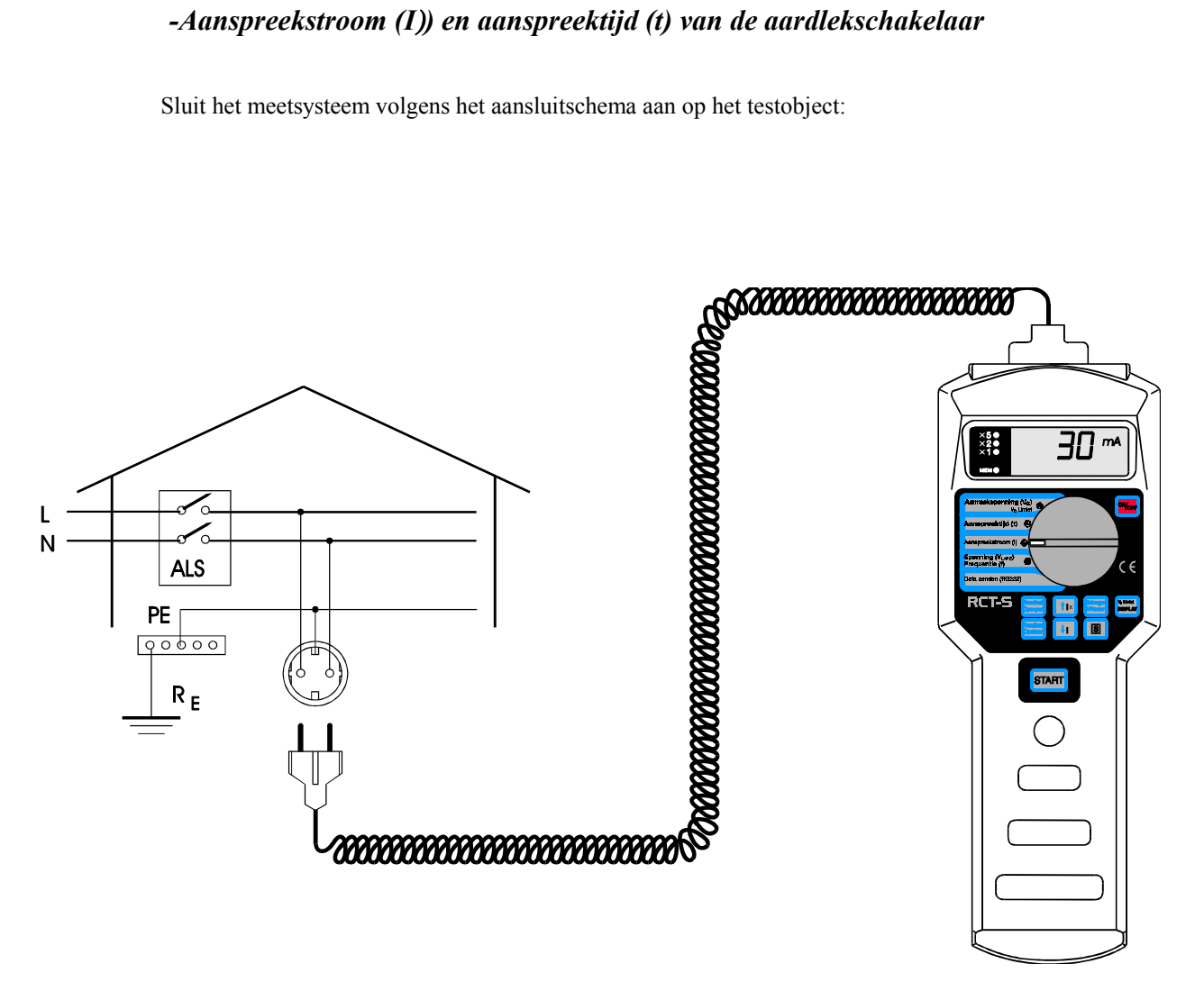

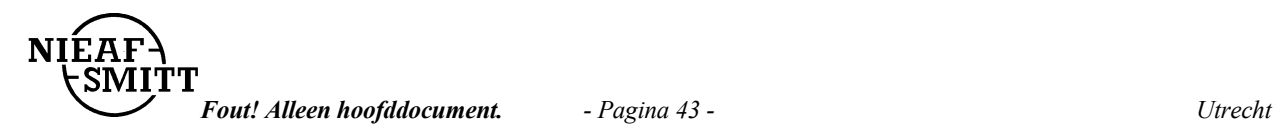

Sluit het meetsysteem volgens het aansluitschema aan op het testobject:

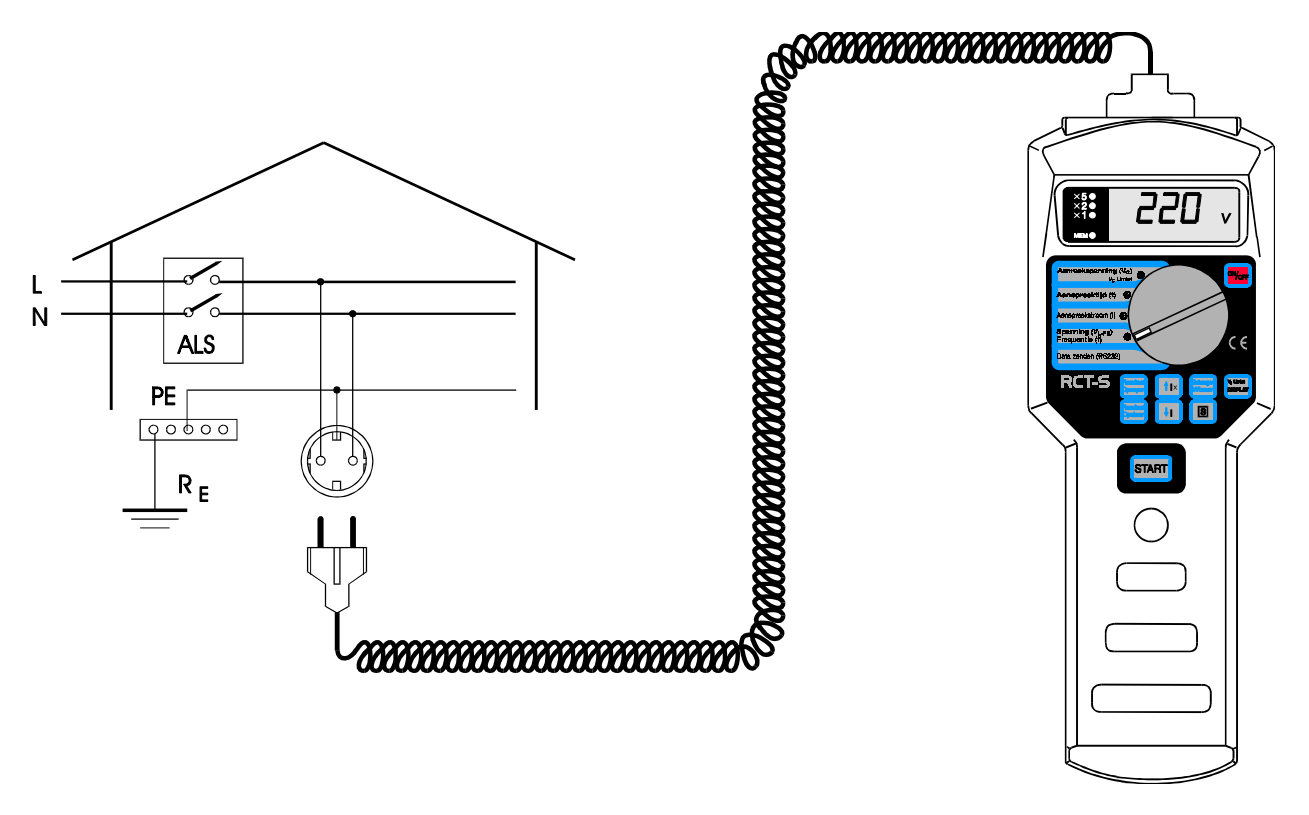

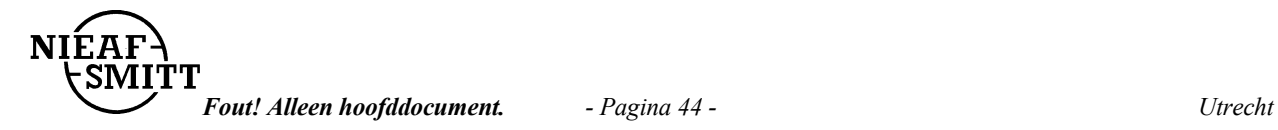